# Đ**LER**Đ **DÜZEY EXCEL KURS NOTLARI**

**Hazırlayan : Ça**ğ**atay Tengiz**

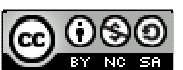

Bu belge Creative Commons lisansı ile lisanslanmıştır.

En son sürümününe http://www.tengiz.net adresinden ulaşabilirsiniz.

# **İÇİNDEKİLER**

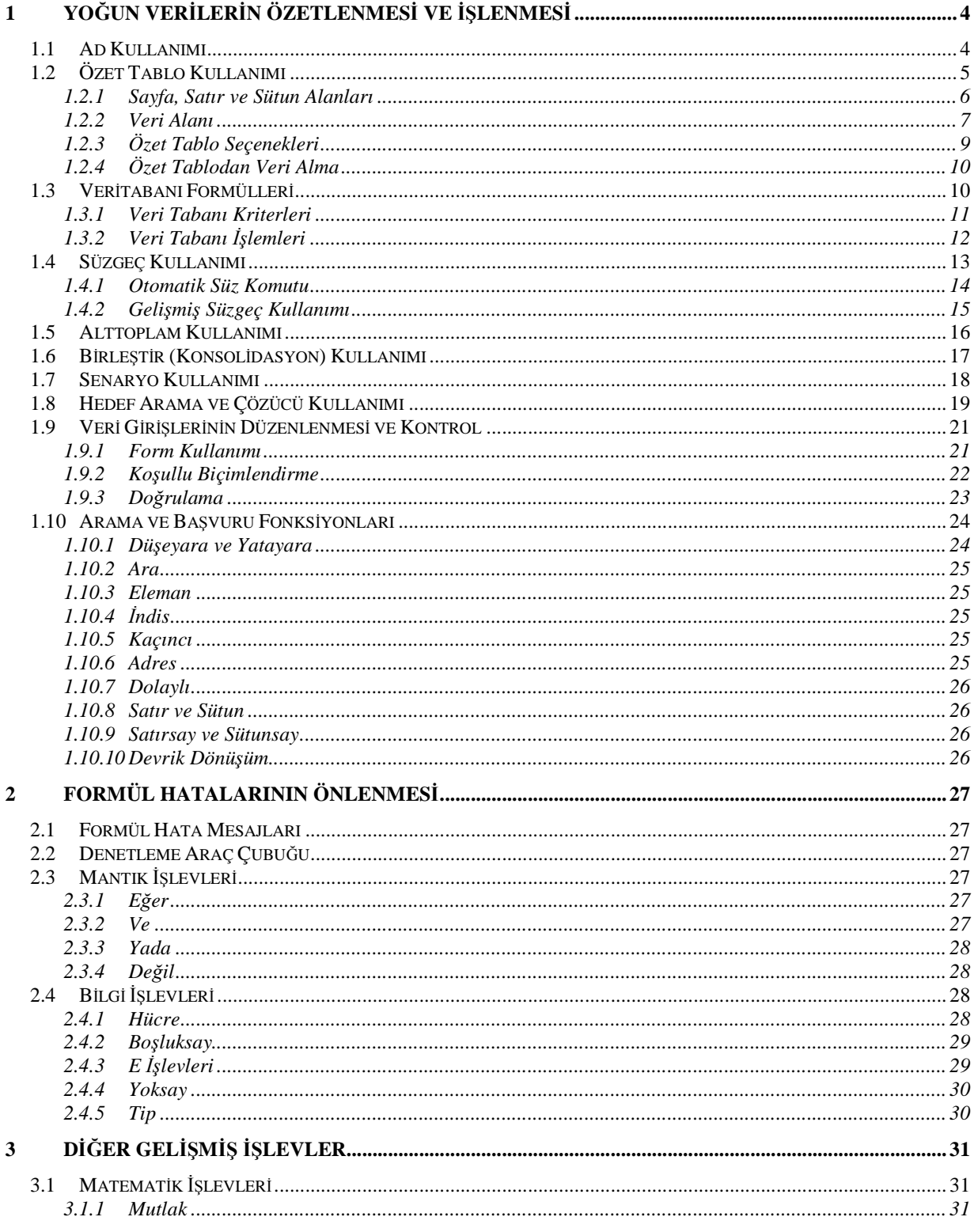

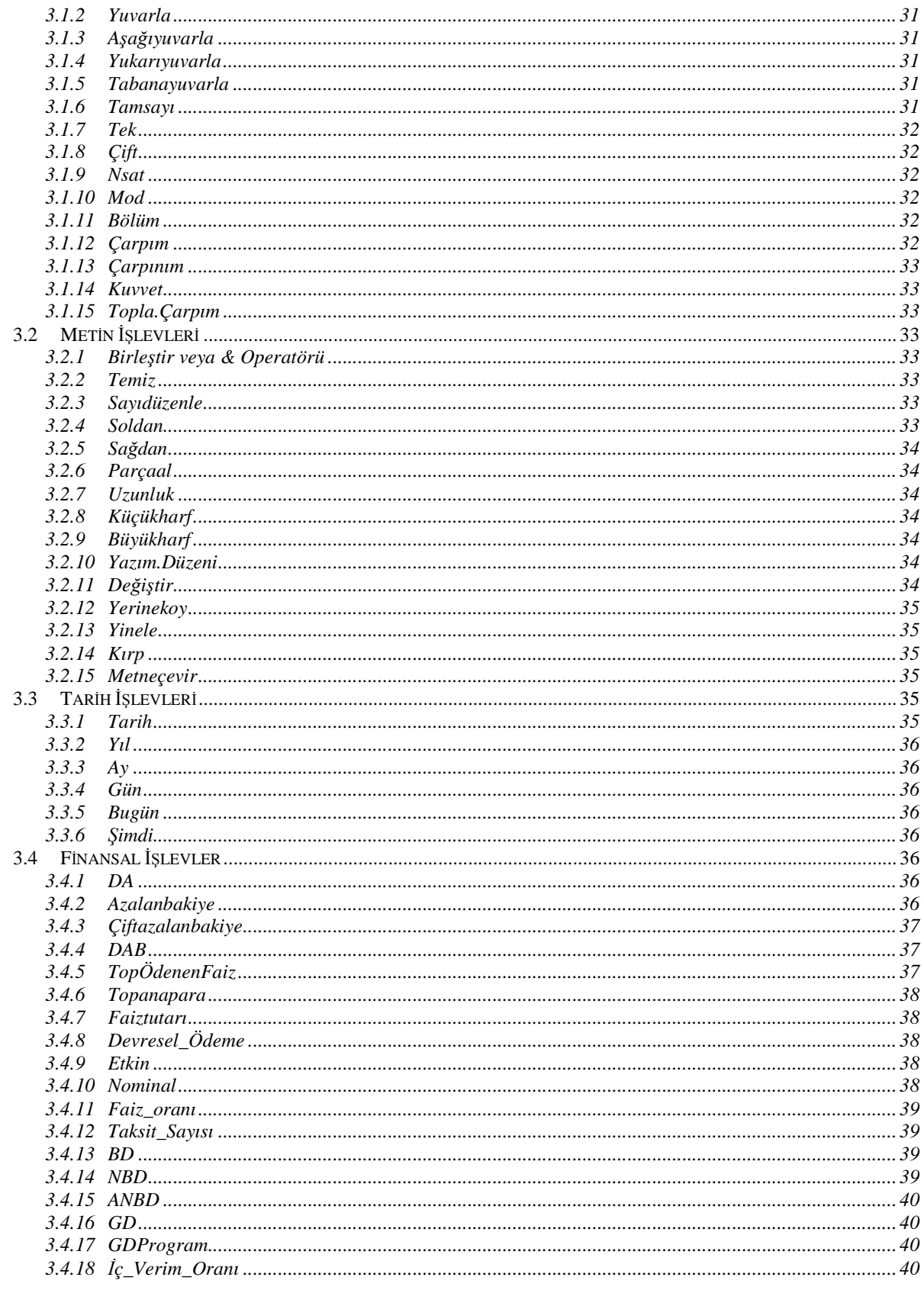

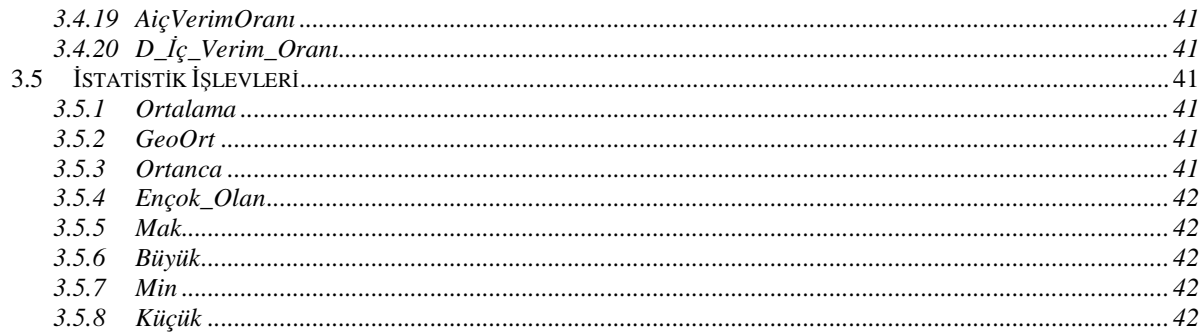

# 1 Yoğun Verilerin Özetlenmesi ve İşlenmesi

Eğer söz konusu olan yüksek yoğunlukta verilerden bir takım raporların elde edilmesini sağlamak ise öncelikle verilerin kolaylıkla rapor alınmasını sağlayacak biçimde girilmesi gereklidir. Bunun için uygulanması gereken adımlar aşağıdaki gibi sıralanabilir :

- İhtiyaç duyulan alanların saptanması. Ve verilerin kayıt yapısının belirlenmesi.
- Verilerin rapor(lar)dan tümüyle bağımsız sayfalara girilmesi.
- Satırlarda verilerin, sütunlarda alanların olması.
- Tek bir satıra tek bir veri kümesinin girilmesi.
- Veri girilirken aynı olan değerlerin aynı biçimde girilmesi.
- $\bullet$  İlk satırda alan adları tanımlanmalı.
- Liste için ad tanımlanmalı (*bkz. 1.1)*

# **1.1 Ad Kullanımı**

Verileri tanımlayan listelere kolay ulaşabilmek ve formülleri daha okunabilir kılmak için verilere isim verilmesi yerinde bir yaklaşım olacaktır. Tanımlanan adlar Excel içerisinde adres girilen her yerde girilen adresin yerine kullanılabilirler. Bunun Excel'de *Ekle > Ad > Tanıımla* menü adımları kullanılmalıdır.

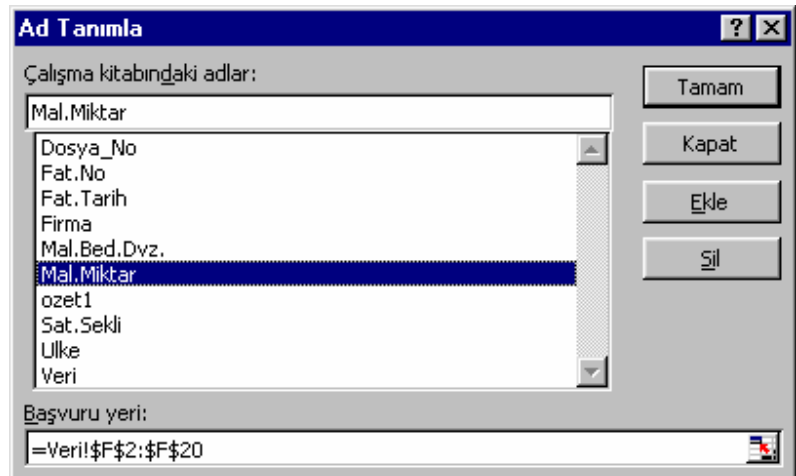

*Çalı*ş*ma kitabındaki adlar* Bu alan altındaki giriş kutusu yeni atanımlanacak adın girildiği yerdir. Altındaki liste ise mevcut tanımlı adların listesidir.

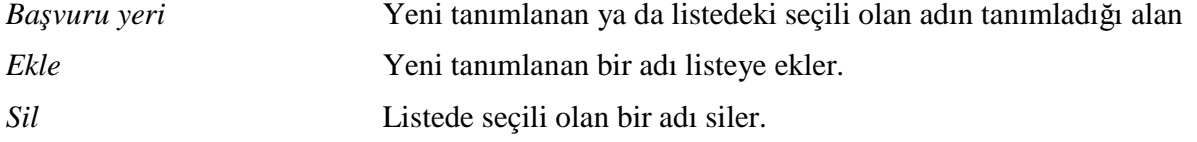

Ad tanımlamak için bu diyalog kutusu da kullanılabileceği daha kısa yoldan adın tanımlanacağı alan seçildikten sonra ad kutusuna alanın adı yazılarak da ad tanımlama işlemi gerçekleştirilebilinir :

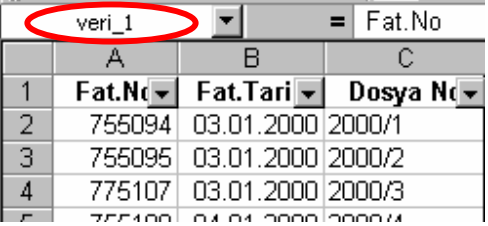

# **1.2 Özet Tablo Kullanımı**

Excel'de yukarıdaki gibi uygun biçimde girilmiş detaylı verilerden, istenilen kriterlerlere ait özetlenmiş verileri içeren otomatik raporlar elde edilebilir.

Özet tabloda kullanılacak veriler yukarda verilen giriş düzenine uygun girlmeli buna ek olarak da verilere ait alan adı tanımlamalarının birbirlerinden farklı olmasına dikkat edilmelidir.

*Veri > Özet Tablo Raporu* menü adımları ile özet tablo yaratma sihirbazı çalıştırılabilinir. Sihirbazın ilk adımında verilerin kaynağı, ikinci adımında ise (veri kaynağı olarak excel listesi girilmiş ise) verilerin alanı belirlenir. Üçüncü adımda ise tablonun özellikleri seçilir.

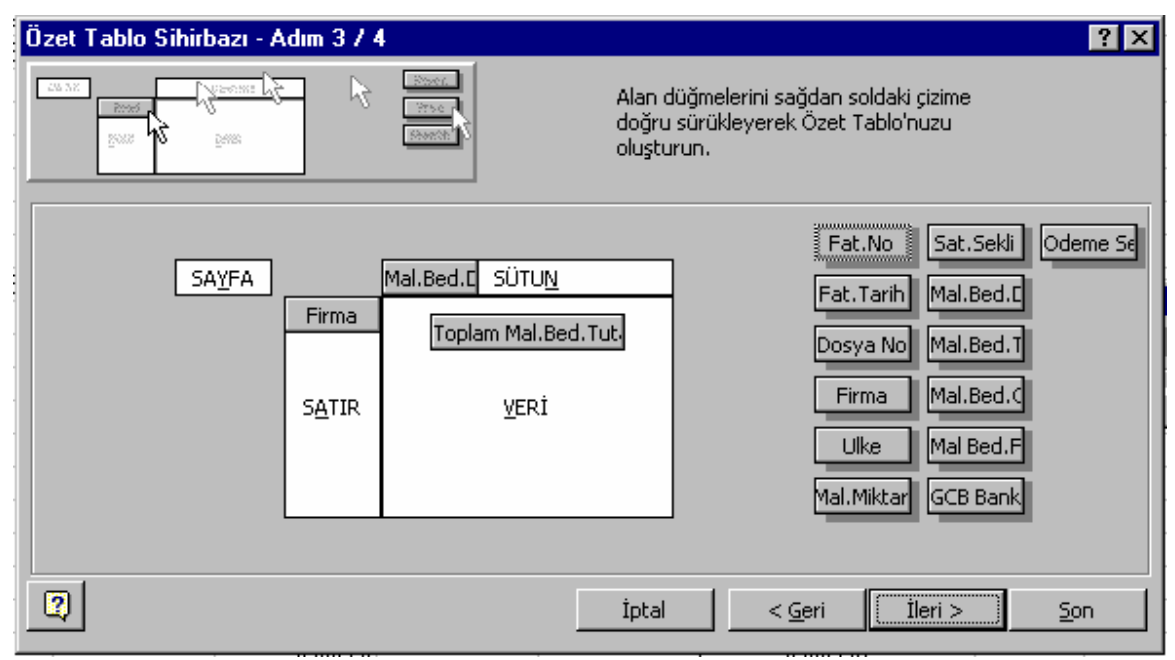

Bu adımda raporda kullanılabilecek alanlar sağ taraftaki kutucuklarda gösterilmektedir. Kutucuklar sol taraftaki kısımlara sürüklenerek rapor oluşturulabilir.

#### **1.2.1 Sayfa, Satır ve Sütun Alanları**

#### **Sayfa Alanı**

Bu alan ilk özetleme alanıdır. Eğer rapordaki veriler belli bir alana göre gruplandırılarak sadece o gruptaki veriler raporda gösterilmek isteniyorsa gruplanmak istenilen verinin kutucuğu bu alana taşınır.

#### **Satır Alanı**

Satırlarda özetlenmek istenen verilerin kurucuğu bu alana taşınır. Eğer bu alanda birden fazla kutucuk bulunuyorsa, veriler kutucukların sırasına göre alt kırılımlara ayrılırlar.

#### **Sütun Alanı**

Satırlarda özetlenen verilere karşılık sütunlarda da ayrıma/özetlenmeye gidilecekse bu alana ilgili kutucuklar taşınır.

# **Sayfa, Satır ve Sütun Özellikleri**

Sihirbazın bu adımında taşınan kutucukların üzerine çift tıklanarak ya da daha sonra özet tablo üzerindeyken araç çubuğundan ilgili komuta tıklanarak alanların veriyi özetleme ve gösterme biçimleri değiştirilebilir :

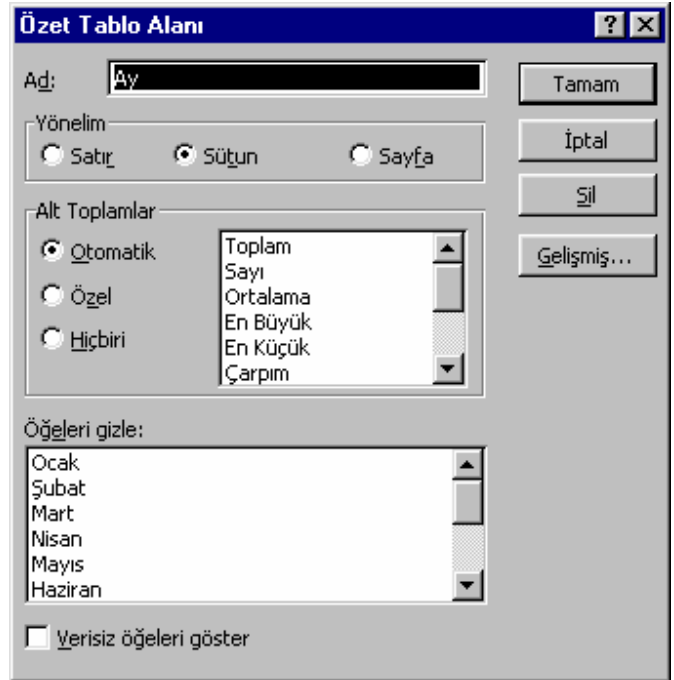

*Ad* Raporda gösterilecek etiket

*Yönelim* Özetlenen verinin rapordaki konumu.

*Alt Toplamlar* Bu kısımda **satırlarda özetlenen veriye** ait alt toplamlar belirlenebilir. Eğer *otomatik* seçilirse özetlenen veri yalnızca toplanır, eğer *hiçbiri* seçilirse özetlenen veriye ait herhangi bir alt toplam işlemi gerçekleştirilmez.

> Özel seçildiği takdirde yandaki listeden istenilen alt toplam biçimleri seçilerek istenilen miktarda alt toplam görüntülenebilir.

*Ö*ğ*eleri Gizle* Raporda görünmesi istenmeyen veriler bu listede işaretlnerek rapordan çıkarılmaları sağlanabilir. *Verisiz Ö*ğ*eleri Göster* Eğer özetlenen veriye ait herhangi bir değer yoksa bu verinin etiketi normalde özet tablo içerisinde gösterilmez. Değeri olmadığı halde etiketlerin tümü özet tablo içerisnde görülmek isteniyorsa bu alan işaretlenmelidir.

Bu diyalog kutusunda *Geli*ş*mi*ş*…*tuşuna basılarak daha fazla kontrole ulaşılabilir :

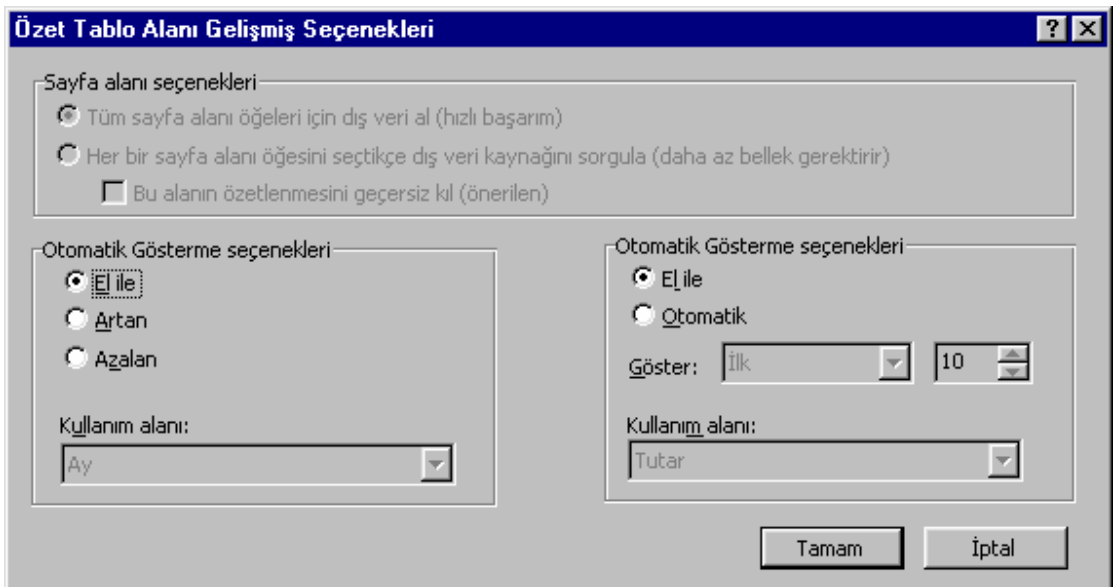

*Sayfa Alanı Seçenekleri* Bu kısım bir veri tabanı bağlantısı yapılduğında verinin veritabanından nasıl alaınacağını belirler. *Otomatik Sıralama Seçenekleri* Verinin sıralama ölçütü - *El ile* : Kullanıcı tarafndan tanımlanmış sıralama - *Artan / Azalan* : Otomatik sıralama, sıralama ölçütü *Kullanım alanı* listesinden seçilebilir.

*Otomatik Gösterme Seçenekleri* Bu kısımda belirli sayıda en büyük değerler ya da en küçük değerleri göstermek üzere tablo etiketleri sınırlandırılabilir.

## **1.2.2 Veri Alanı**

Bu alanda seçilen etiketlerin hangi veri(leri)nin gösterileceği belirlenir. Bu alana yine birden fazla kutucuk taşınabilir. Taşınan her kutu raporda ayrı bir satırda gösterilecektir.

# **Veri Özellikleri**

Sihirbazın bu adımında taşınan kutucukların üzerine çift tıklanarak ya da daha sonra özet tablo üzerindeyken araç çubuğundan ilgili komuta tıklanarak alanların veriyi özetleme ve gösterme biçimleri değiştirilebilir :

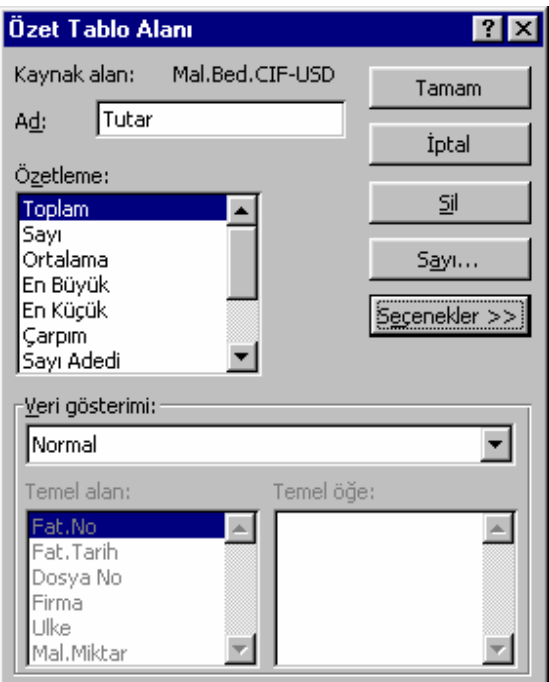

*Ad* Veriye ait raporda gösterilecek etiket.

*Özetleme* Verinin özetlenme biçimi

*Veri Gösterimi* Bu seçenek yardımı ile veriler başka veriler baz alınarak değişik gösterimlerde sunulabilinirler.

*-Fark* : Belli bir etiketin ya da değerin farkı cinsinden

*-%* : Belli bir etiketin ya da değerin yüzdesi cinsinden

*-% Farkı* : Belli bir etiketin ya da değerin yüzde farkı cinsinden

*-De*ğ*i*ş*en Toplam* : Belli bir sütun etiketinde kümüle toplam

*-% Satır* : Satır toplamı yüzdesi cinsinden

*-% Sütun* : Sütun toplamı yüzdesi cinsinden

*-% Toplam* : Genel toplamın yüzdesi cinsinden

J.

# **1.2.3 Özet Tablo Seçenekleri**

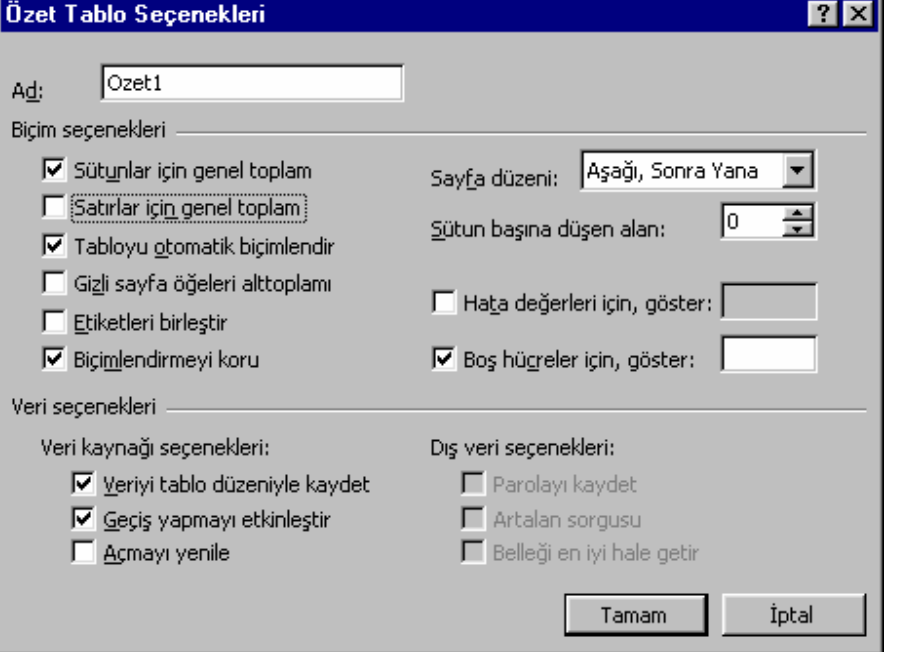

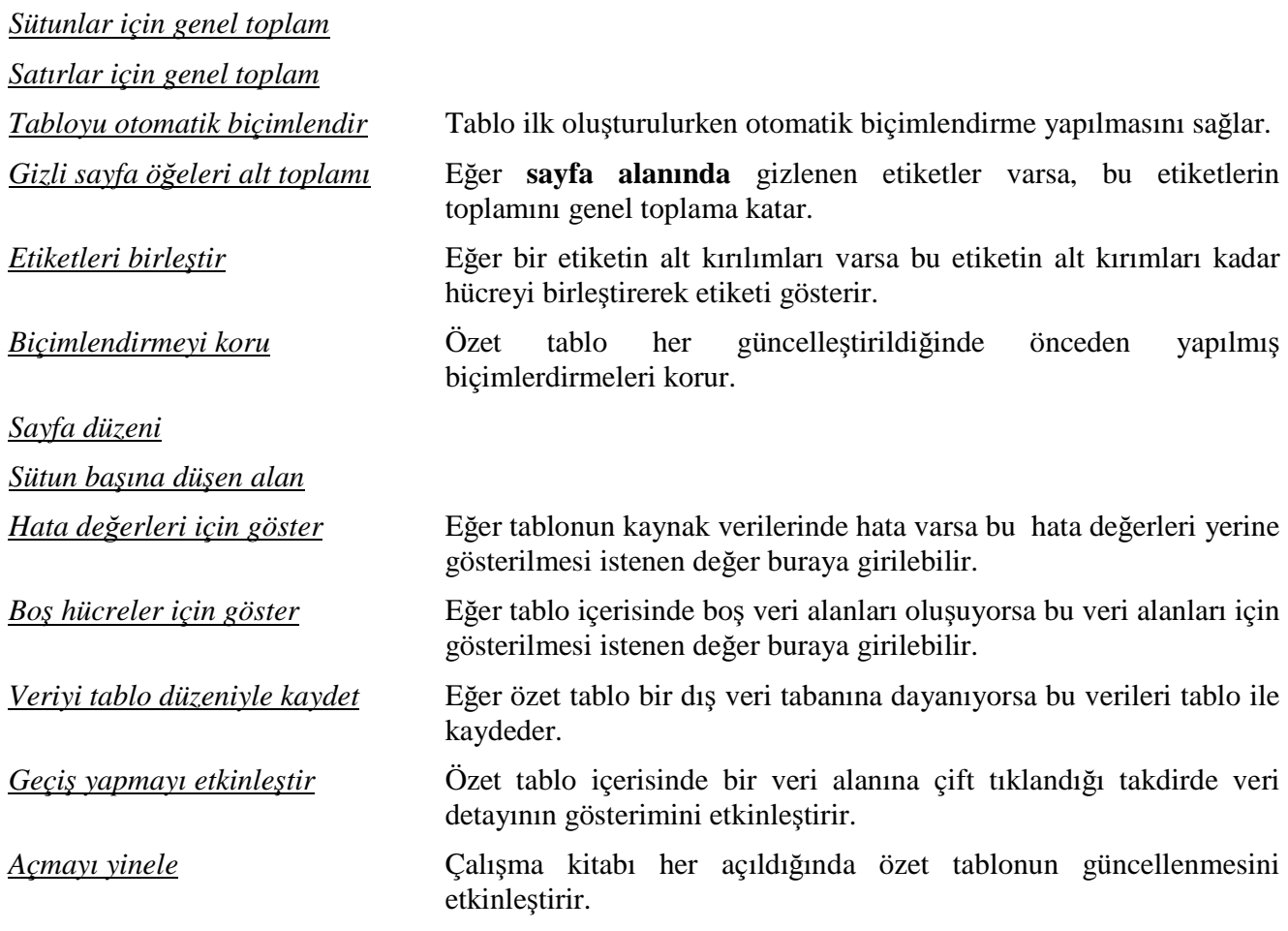

# **1.2.4 Özet Tablodan Veri Alma**

Ulke *(Tümü)* 

Oluşturulan özet tablolardan herhangi bir değer ya da değerler kolaylıkla bir formül yardımıyla başka raporlarda kullanılabilir. Bu işlem için kullanılacak olan formül :

## **Özetverial(***özet\_tablo, alanlar***)**

şeklindedir. Yalnız özet tablodan herhangi bir alnın değerinin elde edilebilir olması için o değerin özet tabloda görünmesi gerekmektedir.

Örneğin aşağıdaki gibi bir özet tabloya sahip olduğumuzu varsayarsak ve özet tablonun olduğu alanın adı da "Ozet1" bir ise

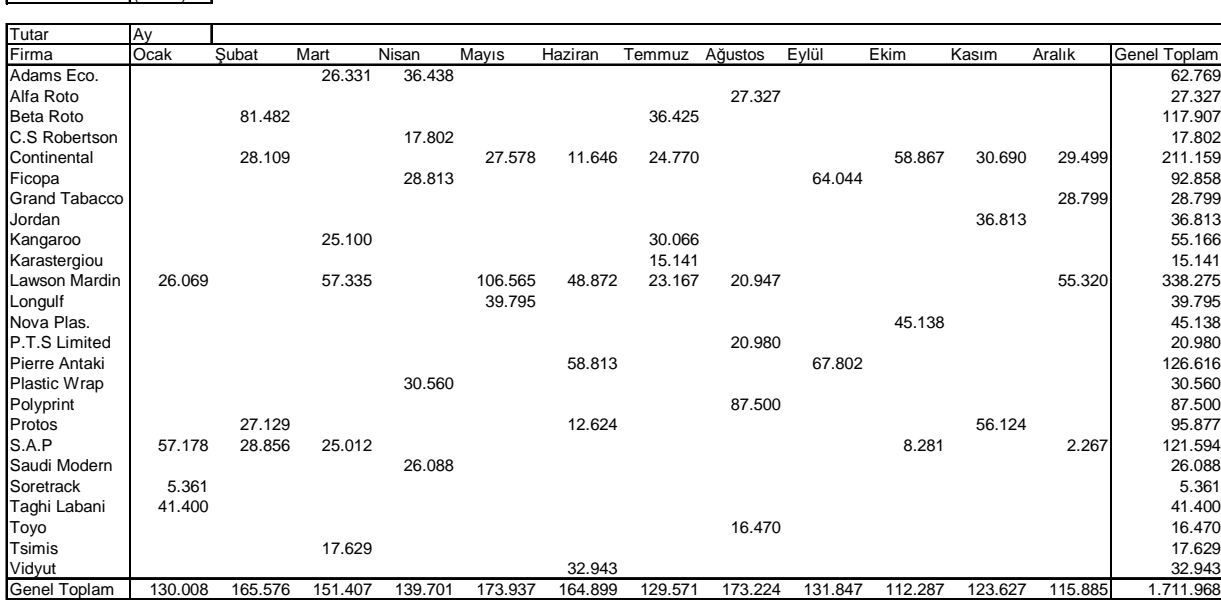

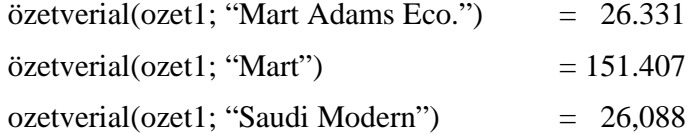

# **1.3 Veritabanı Formülleri**

Yüksek miktardan özet ya da gruplanmış raporlar elde edebilmenin yolu veri tabanı formüllerinin kullanımıdır. Bu formüller belirlenen bir veri kümesinden istenilen kriterlere bağlı olarak verilerin belli fonksiyonlarla (toplama, çarpma, sayma vb..) özetlenmelerini sağlarlar.

Bu formülleri tam olarak kullanabilmek için yine veri giriş düzenin ilk bölümde anlatıldığı gibi yapılmış olması lazımdır.

Veritabanı formüllerine ait sözdizimi aşağıdaki gibidir :

## **V**Đş**lem(***veritabanı;alan;kriter***)**

*Veritabanı* Verilerin alınacağ, kriterdeki seçim ölçütlerinin uygulanacağı alan. Bu alana isim tanımlanırsa işlemler çok daha anlaşılır ve kolay değiştirilebilir olunur.

*Alan* Verilerin özetleneceği alan (sütun). Alan adı çift tırnak içerisinde verilir. Alan adı olarak verilerin başladığı ilk satırdaki değerler kullanılır. Alan adları birbirinden farklı olmalıdır. Alan adı vermek yerine alanlar numara ile de gösterilebilir. Birinci alan iin 1, ikinci alan için 2 vb..

*Kriter* Veri seçim kriterleri

#### **1.3.1 Veri Tabanı Kriterleri**

Veri tabanı krieterleri excel çalışma sayfasında ilk satıra kriteri uygulamak istediğimiz alanın adını onun altına da kriterler yazılarak sağlanır.

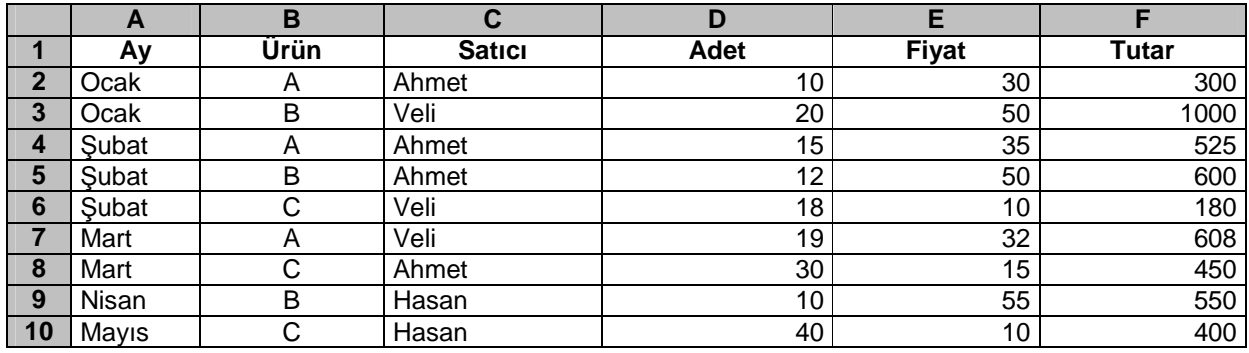

Örneğin verilerimizin aşağıdaki biçimde olduğunu varsayarsak :

Sadece bir alanı seçmek için alan adı altına seçim kriteri yazılır. Örneğin sadece ocak ayını seçmek için :

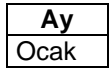

*Ve* bağlacı. Đki alana ait kriter kullanılmak isteniyorsa kriterler aynı satırda yan yana yazılır. Örneğin ocak ayını **ve** A ürününü **ve** satıcı Ahmet seçilmek isteniyorsa :

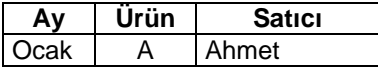

*Veya* bağlacı. Birden çok koşulu sağlayan seçimler yapılmak isteniyorsa kriterler alt alta yazılır. Örneğin Ocak **veya** Şubat ayına ait veriler özetlenmek isteniyorsa :

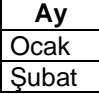

Ocak ayı **veya** Satıcı Veli **veya** B ürününe ait veriler seçilmek isteniyorsa :

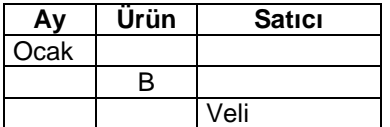

Ayrıca kriter belirtilirken karşılaştırma sembolleri kullanılıbilir. Bu semboller

- $\bullet$  > Büyüktür
- $\bullet$  >= Büyük eşittir
- < Küçüktür
- $\bullet \quad \leq$  Küçük eşittir
- $\bullet \quad \text{~less}$  Eşit değildir
- $\bullet$  = Esittir
- \* Bir dizi karakter
- ? tek bir karakter

şeklindedir.

Örneğin satış fiyatı 10'dan büyük ve 20'den küçük koşulunu sağlayan veriler seçilmek isteniyorsa :

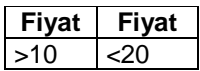

Fiyatı girilmemiş verileri seçmek için :

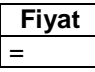

Ay değeri boş bırakılmamış verileri seçmek için :

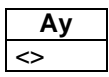

"A" ile başlayan satıcları seçmek için

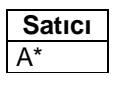

Đçinde "el" dizisi bulunan ve dört harfli ada sahip satıcıları seçmek için

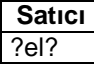

## **1.3.2 Veri Tabanı İşlemleri**

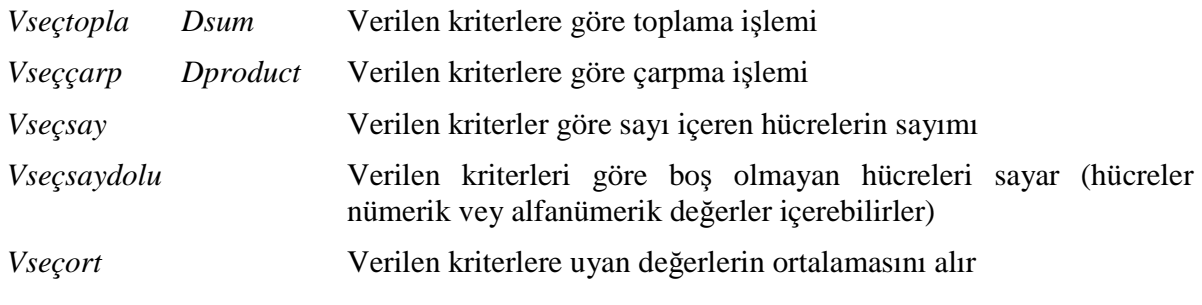

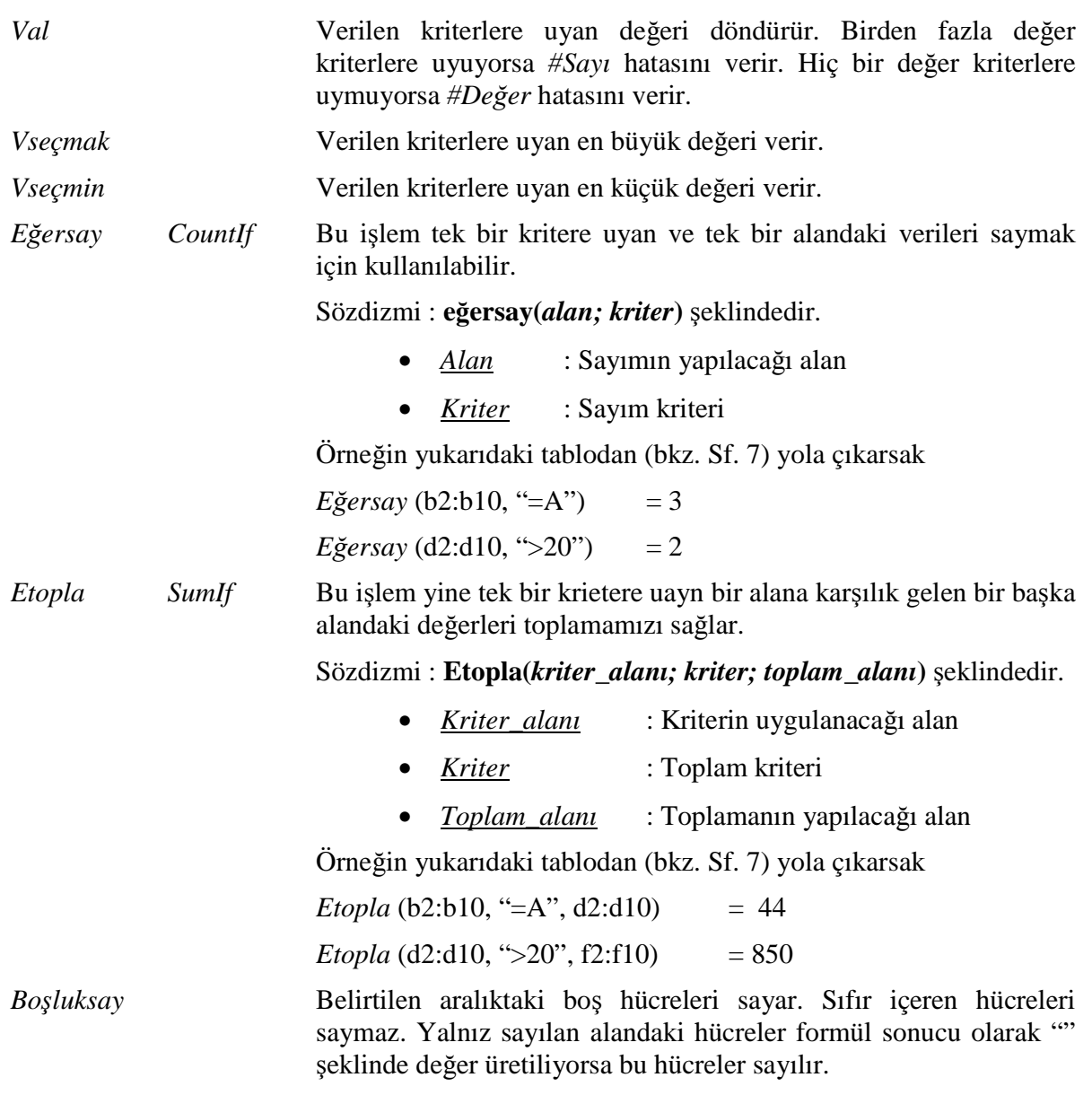

Sözdizmi : **bo**ş**luksay(***alan***)** şeklindedir.

# **1.4 Süzgeç Kullanımı**

Yüksek yoğunlukta veri girişinin her bir alan bir kolonda olacak şekilde ve her veri kümesinin de bir satırda olacak şekilde yapılmasının daha doğru olacağı belirtilmişti. Bu şekilde girişleri yapılan veriler üzerinde belli değerlere ulaşmak ya da verilerin olduğu alanda sınırlı değerleri görüntülemek için Excel'in süzme fonksiyonundan faydalanılabilinir.

#### **1.4.1 Otomatik Süz Komutu**

*Veri > Süz > Otomatik süz* menü adımları ile liste halindeki veriler süzülebilir. Bu komut sonunda Excel üzerinde bulunan listenin ilk satırını başlık satırı olarak kabul edip, kullanıcın bu başlık satırında alanlarının yanına konulan ok işaretleri ile verileri sorgulmasına olanak sağlamaktadır.

Eğer süzülecek alanının Excel tarafından otomatik olarak belirlenmesi istenmiyorsa önce süzülecek alan seçilmeli daha sonra bu komut uygulanmalıdır.

Alan adları listesinde o alanda bulunan tüm benzersiz kayıtlar listelenir. Listeden seçim yapıldığı takdirde yalnızca seçilen değeri taşıyan kayıtlar gösterilir.

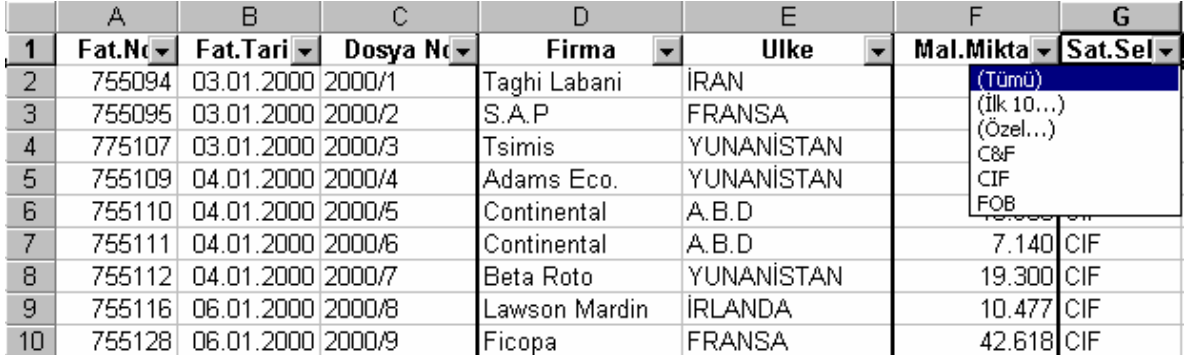

Süzme uygulanan alanalara ait listenin oktuşlarının rengi maviye döner. Tüm kayıtları göstermek için (süzmeyi kaldırmak için) listeden *(Tümü…)* seçeneği seçilmelidir.

Sayısal değerlere sahip alanlarda belli sayıda en büyük ya da en küçük değerlere sahip kayıtlar gösterilebilir. Bunun için listeden *(İlk On...)* değeri seçilmelidir. Karşılaşılan etkileşim kutusundan gerekli seçimler yapılır :

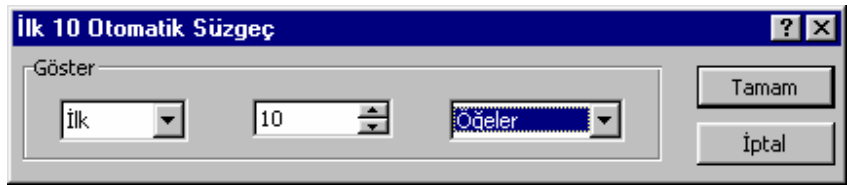

Belli bir aralıktaki değerleri listelemek için *(Özel…)* seçeneği listeden seçilmelidir. Böylelikle iki değişkenli kriter tanımlanabilir.

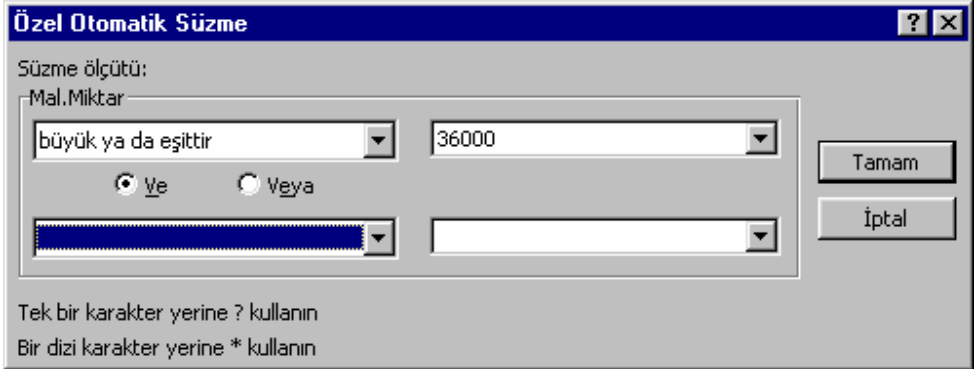

Burada ilk alanda süzme kriteri için operatör, ikinci alanda da operatörün uygulanacağı değerler tanımlanır. Operatörler :

- Eşittir
- Eşit değil
- Büyüktür
- Büyük ya da eşittir
- Küçüktür
- Küçük yada eşittir
- İle başlar
- İle başlamaz
- $\bullet$  **Ile biter**
- İle bitmez
- $\bullet$  *icerir*
- $\bullet$  içermez

olarak listelenebilir.

#### **1.4.2 Geli**ş**mi**ş **Süzgeç Kullanımı**

Eğer veriler ikiden daha fazla kritere sahip ise gelişmiş süzgeç kullanılabilir. *Veri > Süz > Geli*ş*mi*ş *süzgeç…*menü adımları sonucunda gelişmiş süzgecin tanımlanabileceği ekrana ulaşılır. Yalnız daha önce süzmek için gerekli olan kriterlerin tanımlanmış olması gerekmektedir *(kriter tanımlamaları için bkz. 1.3.1)*.

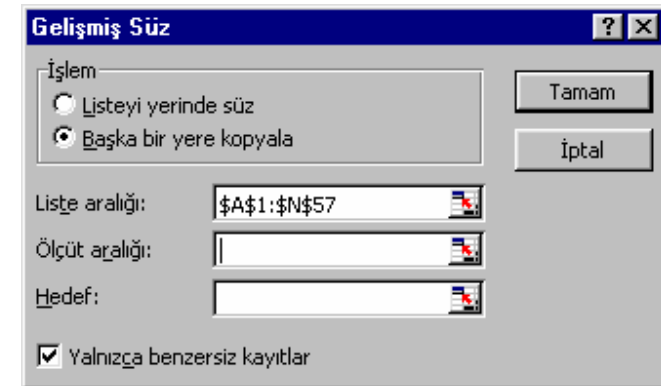

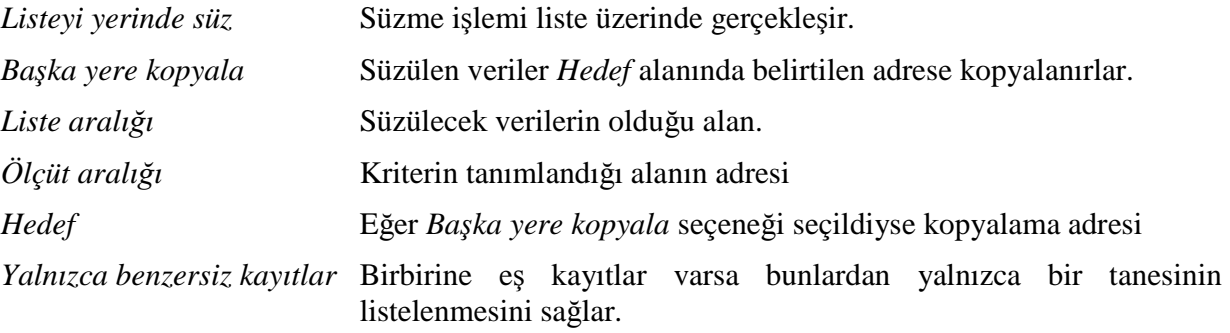

 Kriter, veri ve kopyalama alanı farklı sayfalarda olabilir yalnız burada dikkat edilmesi gereken nokta *Hedef* olarak tanımlanan alan mutlaka etkin sayfa üzerinde olmalıdır.

# **1.5 Alttoplam Kullanımı**

Herhangi bir listeden özet veri almak için alttoplam işlevi de kullanılabilir. Bu işlev yalnızca görünen satırlar üzerinde işlem yapar. Alttoplam'ın Excel tarafından otomatik olarak yaratılması isteniyorsa liste üzerindeyken *Veri > Alt toplamlar…*menü adımları seçilmelidir.

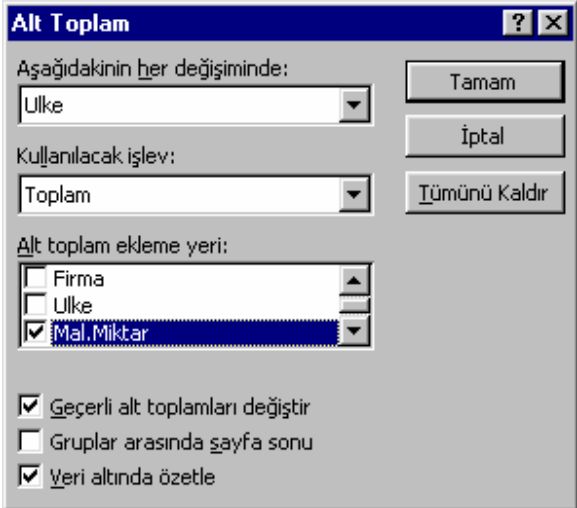

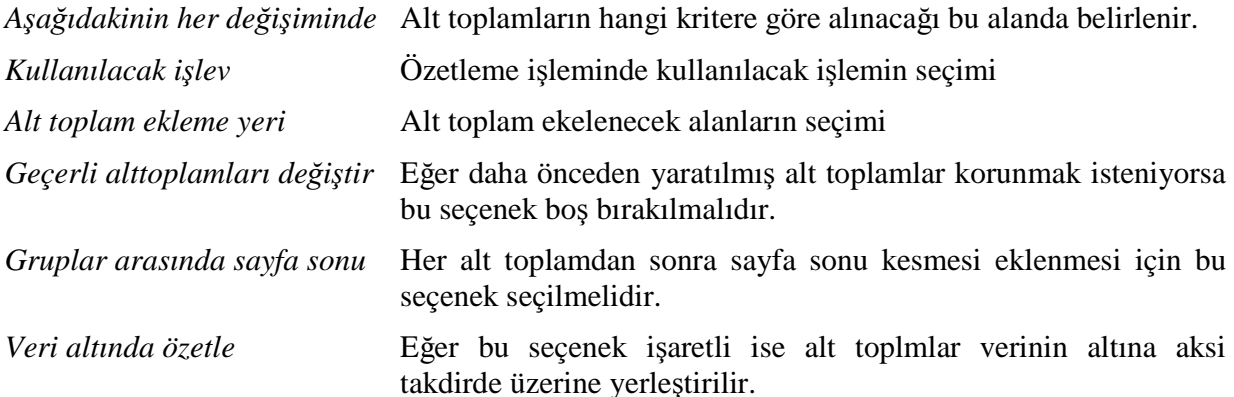

Bu menü adımlarının kullanımı sonucunda Excel alt toplamları listeye ekler ve listeyi gruplandırır. Eğer eklenen tüm alt toplamlar silinmek isteniyorsa *Tümünü kaldır* tuşu kullanılmalıdır.

Alttoplam normal bir Excel fonksiyonu olduğundan herhangi bir formülün yazıldığı gibi de yazılabilir.

#### **Alttoplam(***i*ş*lev\_sayısı; alan***)**

Đş*lev\_sayısı* Alt toplam alınırken kullanılacak işlevi belirten sayı. Kullanılabilecek işlevler aşağıdaki listede verilmiştir.

- 1 ORTALAMA<br>2 BAĞ DEĞ S.
- 2 BAĞ\_DEĞ\_SAY<br>3 BAĞ DEĞ DOL!
- 3 BAĞ\_DEĞ\_DOLU\_SAY

4 MAK 5 MÌN<br>6 ÇAR **CARPIM** 7 STDSAPMA 8 STDSAPMAS 9 TOPLA 10 VAR 11 VARS *Alan* Alt toplamın uygulanacağı alan.

# **1.6 Birle**ş**tir (Konsolidasyon) Kullanımı**

Bir veya daha çok listedeki veriler eğer ortak bir alan üzerinden konsolide edilmek isteniyorsa Excel'in *birle*ş*tir* fonksiyonu kullanılabilir. Bu fonksiyon yalnızca en üstteki satırları ve/veya en soldaki sütunları kullanarak verileri konsolide eder. Bu fonksiyon için *Veri > Birle*ş*tir…*menü adımları seçilmelidir.

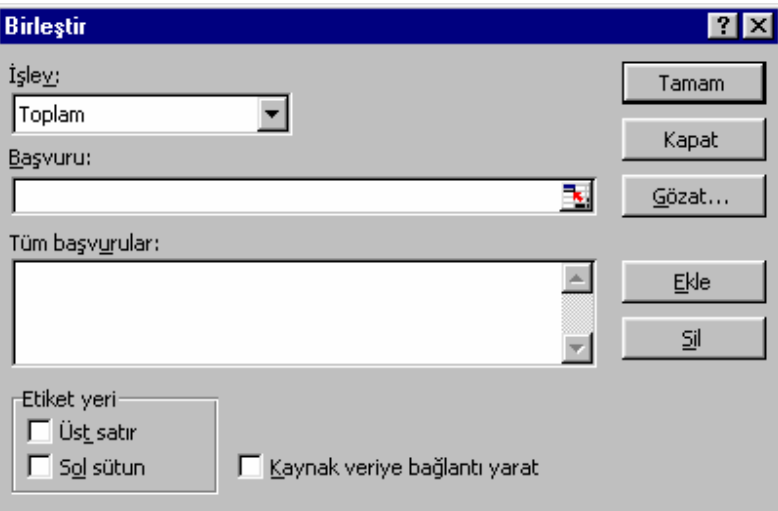

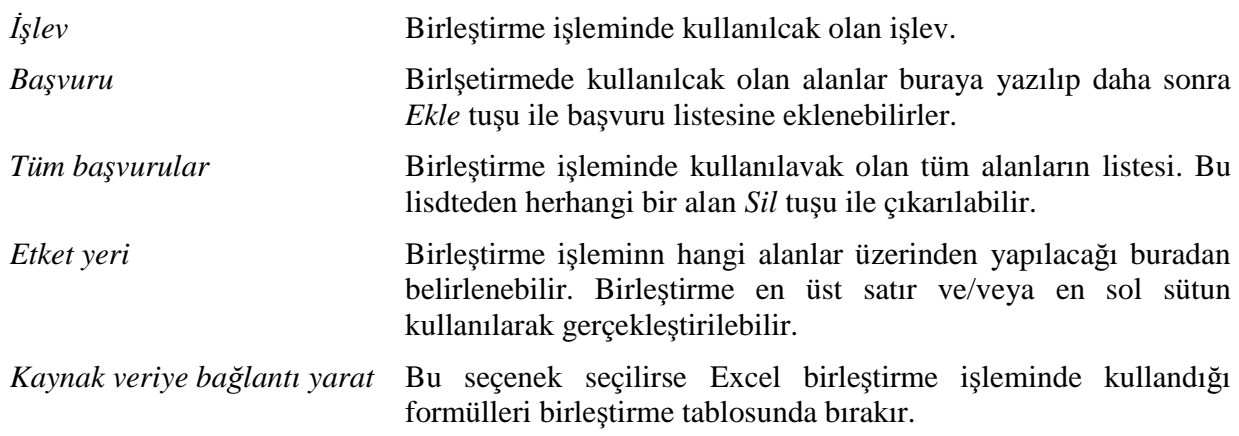

# **1.7 Senaryo Kullanımı**

Eğer üretilen bir çalışma sayfasındaki raporun bir çok değer alternatifi varsa, bütün bu alternatifler tek bir çalışma sayfası üzerinde gösterilebilir. Bir başka değişle Excel üzerinde senaryo yaratımı ve görüntülenmesi son derece kolaydır. Bunu için *Araçlar > Senaryolar…*menü adımları takip edilmelidir. Böylelikle *senaryo yöneticisine* ulaşılır. Bu ekranda tanımlanmış olan senaryolar ve özellikleri gösterildiği gibi, yeni senaryolar eklenebilir, mevcut senaryolar da değiştirilip, düzeltilebilir.

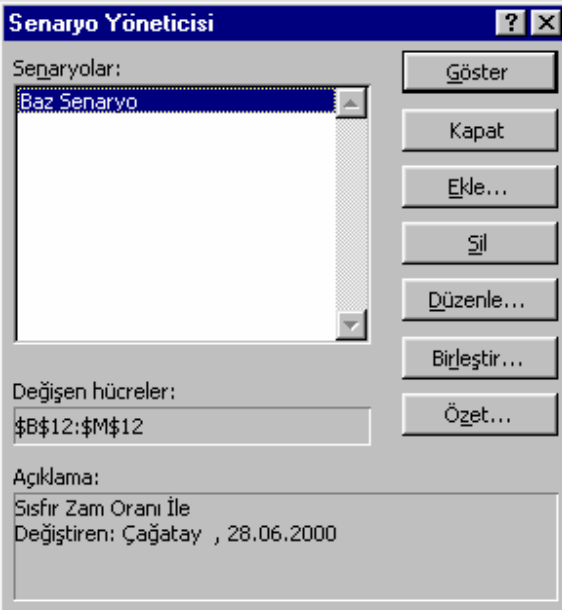

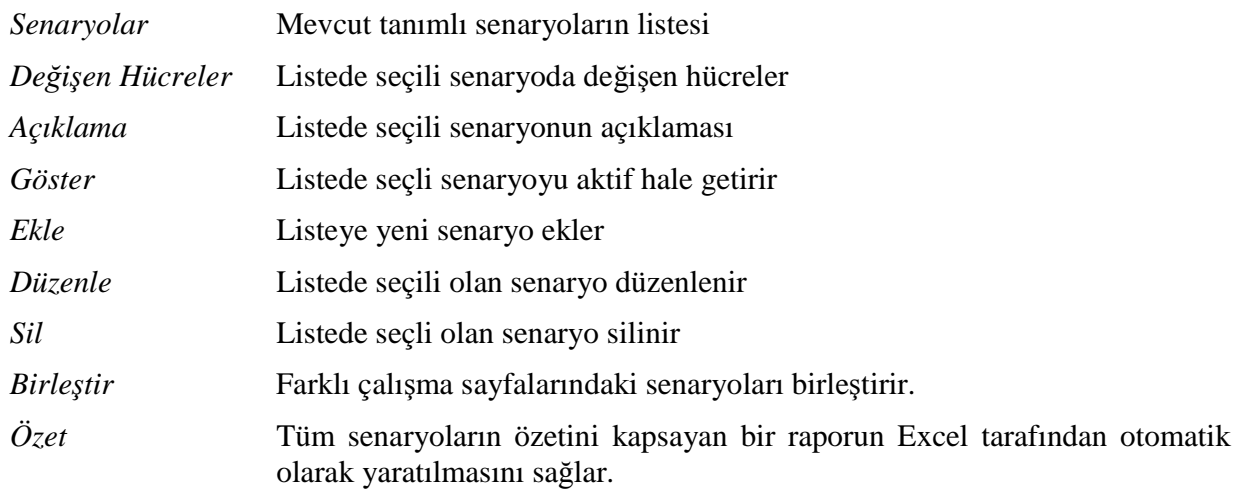

*Senaryo yöneticisi'*nde *Ekle* veya *Düzenle* tuşlarına basıldığı zaman *Senaryoyu Düzenle* ekranına ulaşılır. Bu ekranda senaryonun adı, senaryoda hangi hücrelerin değiştiği, senaryonun açıklamaları belirlenebilir :

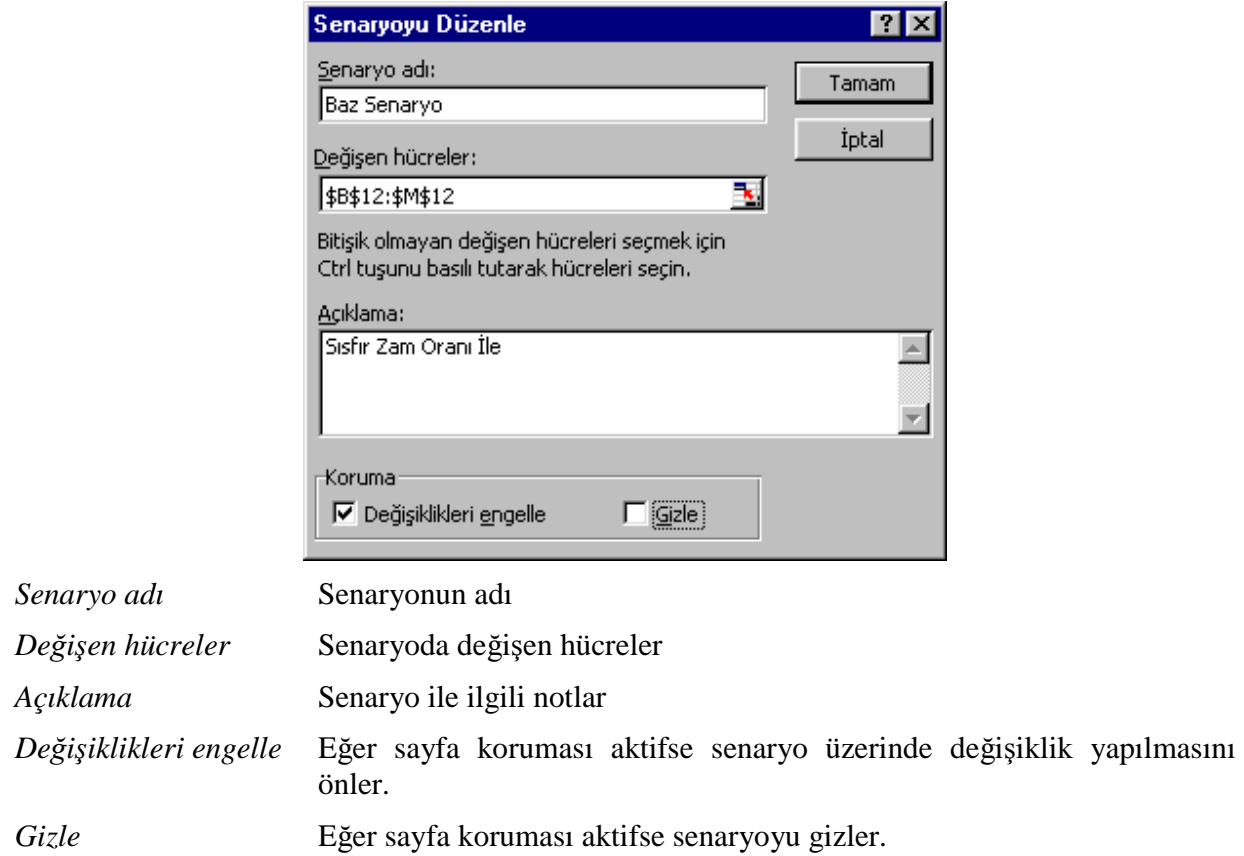

Bu ekranda *Tamam* tuşuna basıldığında da değişen hücreler olarak belirtilen alanlara veri girişinin yapılabileceği *Senaryo De*ğ*erleri* ekranına ulaşılır. Bu noktada senaryoyu oluşturulan değerler girilmelidir :

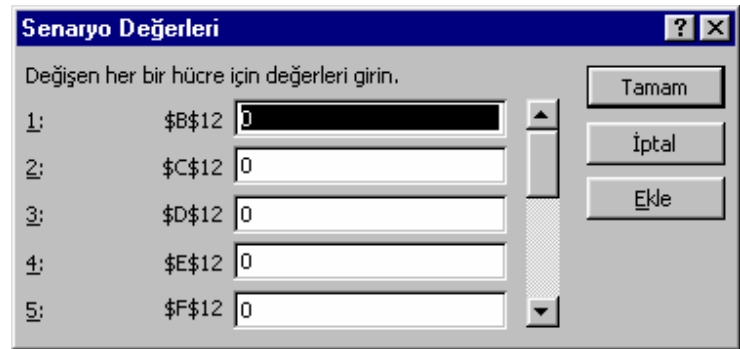

# **1.8 Hedef Arama ve Çözücü Kullanımı**

Tek bilinmeyenli denklemlerin çözümü, bir başka değişle belirli bir değeri elde etmek için gerekli olan giriş değerininin bulunması Excel'e otomatik olarak yaptırılabilir. Bunun için Araçlar *> Hedef ara…*menü adımları ile *Hedef Ara* ekranına ulaşılmalıdır.

Örneğin başabaş noktası için aşağıdaki gibi girişler yapıldığını varsayalım :

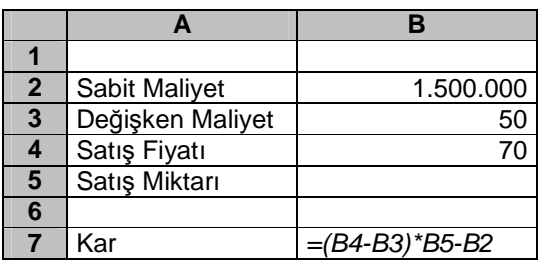

Başabaş noktası işletmenin hangi satış hacminde kara geçtiğini ifade ettiğine göre başabaş noktasında karın sıfır olması gereklidir. Karın sıfır olduğu satış hacmini bulmak için *Hedef Ara* ekranında *Hücre* kısmında çözüm bulmak istediğimiz formülün olduğu hücre girilmeli, *Sonuç hücre* kısmında bu formülün ulaşmasını istediğimiz değer girilmeli (bu örnekte 0 giriyoruz) ve *De*ğ*i*ş*ecek hücre* kısmında ise denklemde bilinmeyen olarak geçen değer girilmelidir:

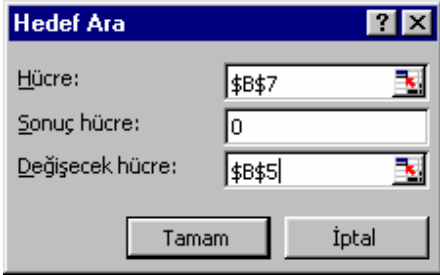

Eğer karşılaşılan problem ikiden fazla değişken içeriyorsa bu durumda *Çözücü*  kullanılmalıdır. *Çözücü'*de de yine belli bir hücrenin değeri ya belli bir değere ya da maksimize/minimize edilmeye çalışılır. Excel'de *Araçlar > Çözücü…*menü adımları takip edildiği takdirde *Çözücü Parametreleri* ekranına ulaşılır.

Örnek olarak A ve B gibi iki ürün olduğunu varsayalım. Her iki üründe aynı üretim rotasına sahip olsunlar. A ürünü 1. İs istasyonunda 0,05 saat, 2. İs istasyonunda da 0,02 saat islem görürken 0,03 TL birim kar getirsin. B ürünü de 1. İş istasyonunda 0,02 saat, 2. İş istasyonunda da 0,03 saat işlem görürken 0,04 TL birim kar getirsin. Her iki iş istasyonun da kapasitesi 36 saat olsun. Bu durumda karı maksimize edeck üretim adetleri ne olmalıdır:

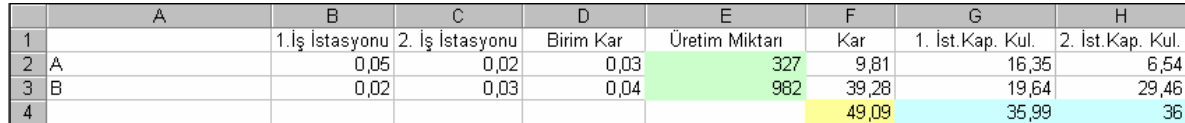

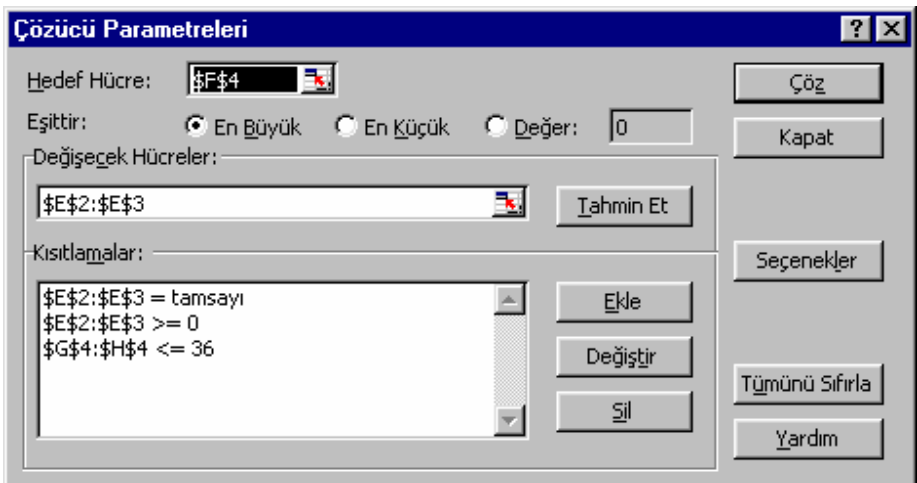

Bu işlem için *Çözücü parametreleri* ekranında *Hedef Hücre* kısmına toplam karın hesaplandığı H4 adresi girilmeli, maksimizasyon istendiği için de *En büyük* seçeneği işaretlenmelidir. Üretim miktarları hesaplanmak istendiği için de *De*ğ*i*ş*ecek hücreler* kısmına E2:E3 adresi girilmelidir. Üretim miktarları kesirli ve negatif olamayacağına göre *Kısıtlamalar* kısmında *Ekle* tuşu ile E2:E3 adresi tamsayı ve büyük eşittir sıfır olarak belirtilmelidir. Yine her iki istasyonun kapasitesi 36 saat olduğuna göre yine G4 <= 36 ve H4 <= 36 kısıtları ekelndikten sonra *Çöz* tuşu ile karı maksimize edecek üretim miktarlarına ulaşılabilir.

*Çözücü parametereleri* ekranında *Seçenekler* tuşu ile *Çözücü seçenekleri* ekranına ulaşılır.

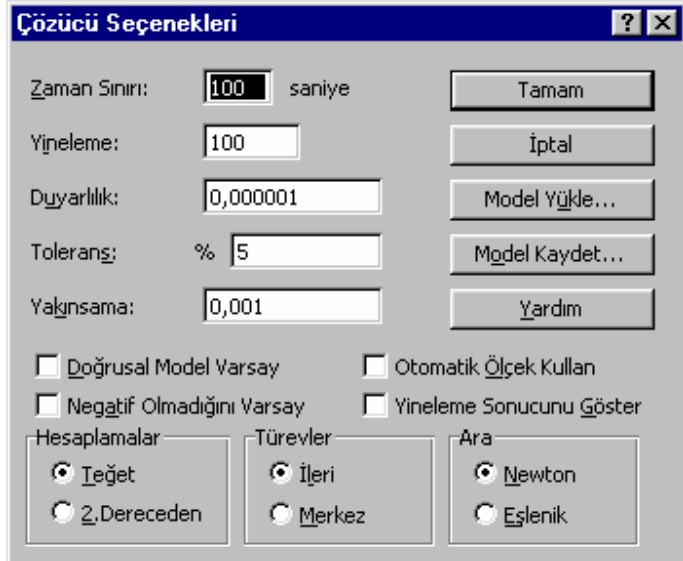

# **1.9 Veri Giri**ş**lerinin Düzenlenmesi ve Kontrol**

## **1.9.1 Form Kullanımı**

Excel'de veri girişlerini kolay yapabilmek ve yoğun verilerde daha rahat arama yapabilmek için *Veri > Form…*menü adımları ile form giriş ekranına ulaşılabilir. Form halinde veri girebilmek için öncelikle liste halinde girişi yapılan verilerin üzerinde bulunmak gereklidir.

Bu komut verildiği anda Excel listenin en üst satırını başlık satırı olarak kabul eder ve form giriş ekranını hazırlar. Girilen her değer listenin en altına eklenir. Dolayısı ile listenin altında ya da içinde alttoplamlar kullanılmış olmamalıdır.

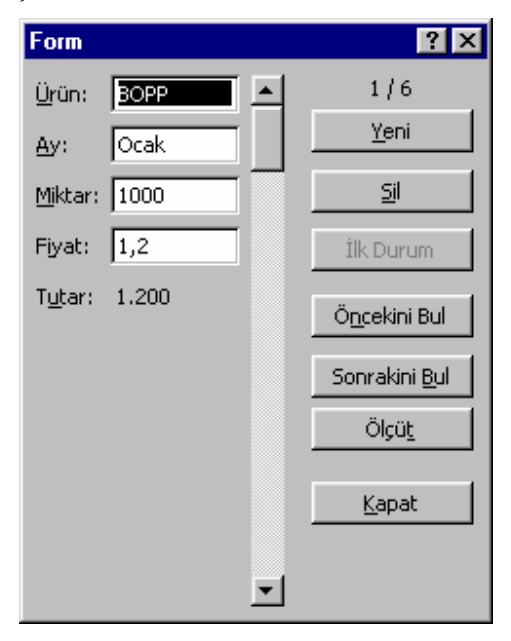

*Ölçüt* tuşu ile de veriler üzerinde istenilen değerler aralığında arama yapılabilir. Arama yapılırken " $\langle \rangle$ ,  $\langle \rangle$ " gibi matıksal ifadeler de kullanılabilir.

## **1.9.2 Ko**ş**ullu Biçimlendirme**

Eğer hücrelerin sahip olduğu değerlere bağlı olarak biçimlerinin değişmesi isteniyorsa bu durumda Excel'in *Ko*ş*ullu Biçimlendirme* özelliğinden yararlanılabilir. Bu özellik için öncelikle biçimlendirmenin yapılacağı hücre alanı seçildikten sonra *Biçim > Ko*ş*ullu biçimlendirme…*menü adımları takip edilmelidir.

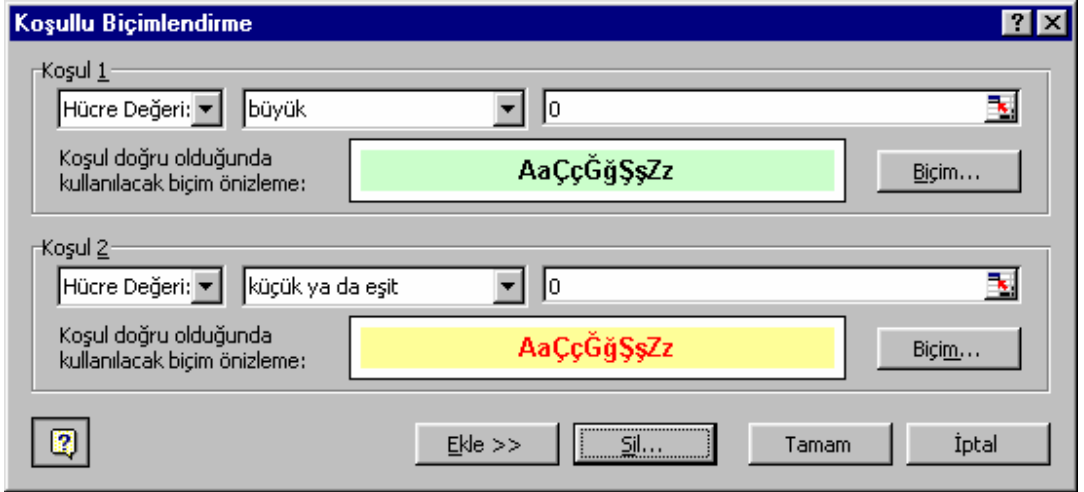

Bir hücre alanı için en fazla üç tane koşullu biçim tanımlanabilir. Öncelikle karşılaştıralacak alanın tespiti ki bu *hücre* ya da *formül* olabilir, daha sonra da karşılaştırma operatörü son olarak da karşılaştırma değeri girilmelidir. *Ekle* tuşu ile ek koşullar tanımlanabilir, *sil* tuşu ile tanımlanan koşullar silinebilir.

#### **1.9.3 Do**ğ**rulama**

Belli hücrelere girilen değerleri belli bir aralıkta tutmak ve veri girişlerini kontrol etmek için *Veri > Do*ğ*rulama…*menü adımları altında bulunan fonksiyondan faydalanılabilir. Bunun için doğrulamanın uygulnacağı hücre aralığı seçildikten ilgili menü adımları ile *Veri Do*ğ*rulana*  ekranına ulaşılır.

*Ayarlar* sayfasında Đ*zin verilen* kısmında doğrulama şekli, *veri* kısmında da doğrulama operatörü ve seçilen doğrulama operatörüne göre de son kısım(lar)da doğrulama değerleri girilir.

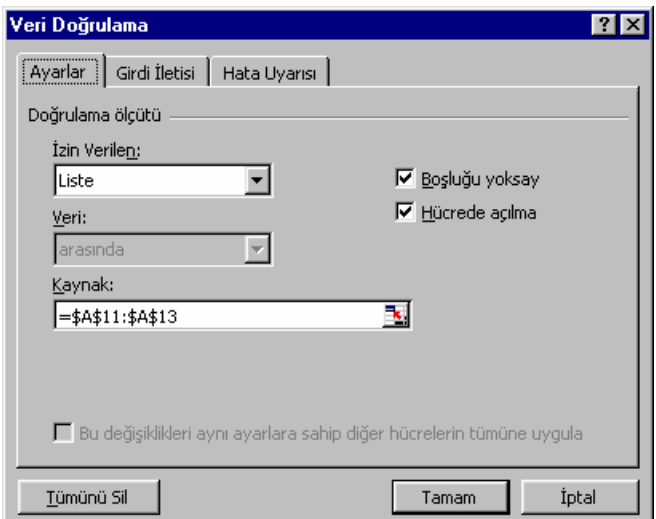

Eğer kullanıcıya veri girişi esnasında yardım görüntülenmek isteniyorsa görüntülenmek istenilen yardım *Girdi iletisi* sayfasından yapılabilir :

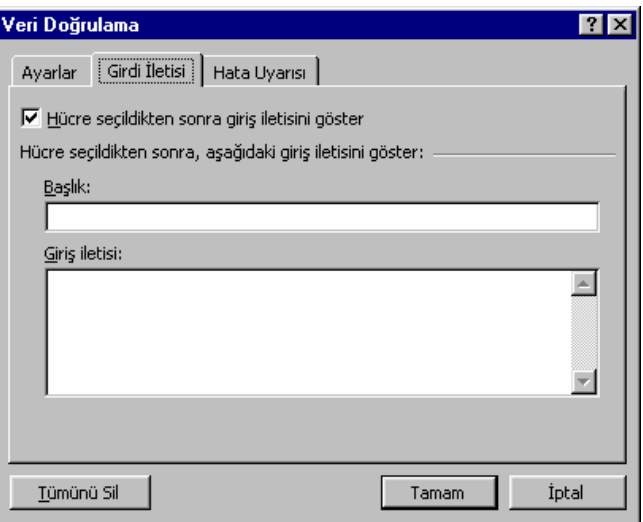

Kullanıcının giridiği değer doğrulamayı sağlamadığı durumlarda hata mesajı görüntülenebilir. Hata mesajına ait ayarlar da *Hata uyarısı* sayfasından yapılabilir :

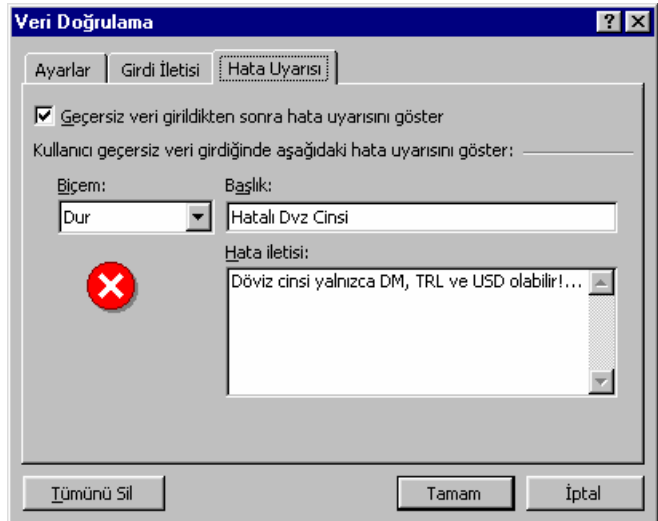

# **1.10 Arama ve Ba**ş**vuru Fonksiyonları**

Arama ve başvuru fonksiyonları listelerden belli kriterlere bağlı olarak belli değerleri çekmek için kullanılabilirler. Veritabanı fonksiyonlarından farklı olarak bu foknksiyonlar yalnızca tek bir değeri döndürürler.

## **1.10.1 Dü**ş**eyara ve Yatayara**

**Dü**ş**eyara** formülü bir listenin en solundaki değeri arayarak eşleşen değerin satırındaki belli bir değeri döndürür. Sözdizimi :

**Dü**ş**eyara***(aranan\_de*ğ*er, arama\_alanı, döndürelecek\_sütun\_no, arama\_tipi)* 

*Aranan\_de*ğ*er, arama\_alanı* ile belirtilen listenin en sol sütununda aranacak olan değerdir.

*Dödürülecek\_sütun\_no, arama\_alanı* ile belirtilen listeden kaç numaralı sütundaki değerin döndürüleceğinin belirlendiği sayıdır. En sol sütunun numarası birdir. Eğer bu sayı listenin toplam sütun sayısından fazla olursa formül *#DE*Ğ*ER* hatası verir.

*Arama\_tipi* "DOĞRU" ya da "YANLIŞ" olarak girilebilir. "YANLIŞ" olatak girildiğinde formül listede *aranan\_de*ğ*er* ile birebir eşeleşecek değeri arar bulamadığı takdirde *#YOK* hata mesajını verir. "DOĞRU" girildiği takdirde *aranan\_de*ğ*erden* küçük olan en yakın değer ile eşleşme sağlanır. Bu durumda en sol sütundaki veriler artan bir şekilde sıralı olarak girilmelidir aksi halde doğru sonuçlar elde edilemez.

**Yatayara** formülü **dü**ş**eyara** formülü ile birebir aynıdır. Yalnız bu sefer eşleşme listenin ilk satırında yapılır ve arama aşağıya doğru gerçekleştirilir.

**Yatayara***(aranan\_de*ğ*er; arama\_alanı; döndürelecek\_satır\_no; arama\_tipi)* 

#### **1.10.2 Ara**

Bir satır veya bir sütun aralığıdaki veya bir dizideki değerleri arar. **Ara** işlevi *bakılan\_ de*ğ*ere* en yakın ve ondan küçük ya da eşit olan değeri *bakılan\_vektörde* arar ve *sonuç\_vektördeki*  değeri döndürür. Bu işlemin düzgün çalışabilmesi için *bakılan\_vektördeki* değerlerin küçükten büyüğe sıralanmış bir şekilde girilmesi gereklidir. Sözdizimi :

```
ara(bakılan_değer; bakılan_vektör; sonuç_vektör)
```
#### **1.10.3 Eleman**

Bir diziden, dizideki konum belirtilerek bir değer döndürüldüğünde **eleman** formülü kullanılabilir. Sözdizimi :

**eleman***(indis\_no; de*ğ*er\_1; de*ğ*er\_2; …; de*ğ*er\_n)* 

Đ*ndis\_no*, dödürelecek olan değerin dizideki konumudur ve 1 ile 29 arasında bir sayı olmalıdır. *De*ğ*er\_1, … de*ğ*er\_n* ise aramanın ypıldığı dizidir ve maximum 29 olmakla beraber en az *indis\_no* kadar değer içermelidir.

## **1.10.4** Đ**ndis**

Belli bir dizideki/matristeki değeri dizi içinde tanımlı olan satır ve sütun sayısına bağlı olarak verir. **Eleman** formülünden farkı dizinin formül içinde olabiliceği gibi çalışma sayfasında da tanımlanmış olabileceğidir.

#### **indis***(alan; satır\_no; sütun\_no)*

#### **1.10.5 Kaçıncı**

Belli bir dizide, dizinin başladığı ilk konuma bağlı olarak bir değerin akaçıncı sırada olduğunu belirten bir formüldür.

**kaçıncı***(bakılan\_deger; bakılan\_dizi; e*ş*le*ş*tir\_tip)* 

*E*ş*le*ş*tir\_tip* –1, 0 ve 1 olarak girilmelidir. Bu değer Excel'in arama yaparken kullanacağı metodu belirler. *E*ş*le*ş*tir\_tip* 1 ise, foormül, *bakılan\_de*ğ*er*'den küçük ya da eşit olan en büyük değeri bulur. Bakılan\_dizi artan sırada yerleştirilmelidir. *E*ş*le*ş*tir\_tip* 0 ise, formül, *bakılan\_de*ğ*er*'e tam olarak eşit olan ilk değeri bulur. *Bakılan\_dizi* herhangi bir sırada olabilir. *E*ş*le*ş*tir\_tip* -1 ise, formül, *bakılan\_de*ğ*er*'den büyük ya da eşit olan en küçük değeri bulur. *Bakılan\_dizi* azalan sırada yerleştirilmelidir.

#### **1.10.6 Adres**

**Adres** formülü ile satır numarası ve sütun numarası belirtilen bir hücrenin adrsi metin olarak elde edilebilir.

**adres(***satır\_no; sütun\_no; mutlak\_sayı; adres\_biçimi; sayfa\_adı***)** 

*Mutlak\_sayı* elde edilecek olan adrsin tipini belirler. 1 ya da belirtilmemiş ise mutlak adres (\$A\$1 gibi), 2 ise mutlak satır; göreceli sütun (A\$1 gibi), 3 ise göreceli satır; mutlak sütun (\$A1 gibi), 4 ise göreceli adres (A1 gibi) elde edilir.

*Adres\_biçimi* ise DOĞRU girilimiş ya da belirtilmemişsse sonuç A1 şeklinde YANLIŞ girilmişse R1C1 şeklinde geri döndürülür.

*Sayfa\_adı* ile de elde edilmek istenen aadrese sayfa adı eklenebilir.

Örnek : **adres**( 2; 3; 4;DOĞRU;"Veri") = Veri!C2 **adres**( 2; 3; 1;DOĞRU;"Veri") = Veri!\$C\$2

**adres**( 2; 3;;;) =C2

#### **1.10.7 Dolaylı**

Metin olarak bulunan bir adres bilgisinin gösterdiği hücrenin değerini elde etmek için **dolaylı** formülü kullanılır.

**dolaylı***(adres\_metni; adres\_biçimi***)** 

*Adres\_biçimi* ise DOĞRU girilimiş ya da belirtilmemişsse *adres\_metni*'nin A1 şeklinde YANLIŞ girilmişse R1C1 şeklinde olduğu varsayılır.

#### **1.10.8 Satır ve Sütun**

Bu formüller ile belirtilen bir adresin ya da adres belirtilmemişse formülün yazılı olduğu hücrenin satır veya sütun numarası elde edilebilir.

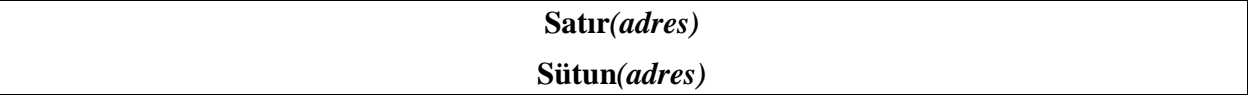

#### **1.10.9 Satırsay ve Sütunsay**

Bu formüller ile belirtilen bir adres aralığında kaç tane satır ya da sütun olduğu elde edilebilir.

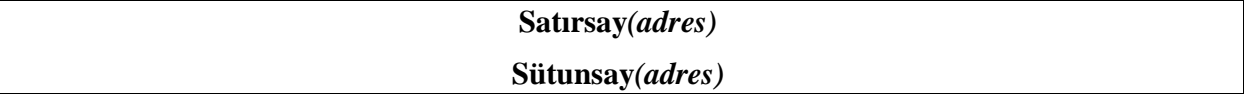

## **1.10.10 Devrik Dönü**ş**üm**

Dikey hücre aralığını yatay hücre aralığına veya tam tersine dönüşüm işlemi yapar. **devrik\_dönü**ş**üm** işlevi, dizi'deki sütun ve satır sayısıyla aynı sayıda satır ve sütuna sahip olan bir aralığa bir dizi formülü olarak girilmelidir. Formülleri dizi olarak girmek için dizi olarak girilecek hücre aralığı seçildikten sonra, formül yazılmalı daha sonra da Ctrl + Shift + Enter tuşlarına basılmalıdır.

#### **Devrik\_dönü**ş**üm***(dizi***)**

*Dizi* olarak değerler kümesi girilebileceği gibi bir adres aralığı da girilebilir.

# **2 Formül Hatalarının Önlenmesi**

# **2.1 Formül Hata Mesajları**

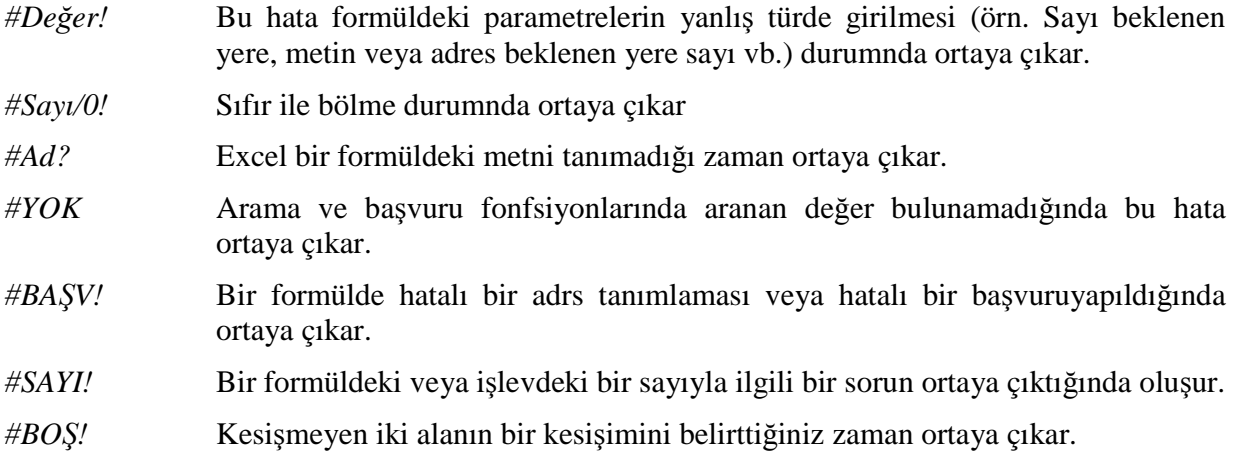

# **2.2 Denetleme Araç Çubu**ğ**u**

Denetleme araç çubuğu yardımıyla bir hücredeki formüle kaynak olan hücreler ya da bir hücrenin kaynak olduğu diğer hücreler rahatlıkla izleneblir. Eğer *Denetleme* araç çubuğu görünür halde değilse *Görünüm > Araç çubukları > Özelle*ş*tir…* menü adımları izlenir ve çıkan ekranda *Denetleme* araç çubuğu karşısındaki kutu işaretlenir.

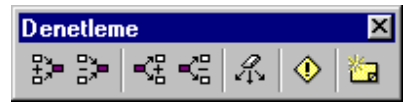

# **2.3 Mantik İslevleri**

# **2.3.1 E**ğ**er**

Bu formül yardımıyla bir test koşulunun doğru ya da yanlış olmasına göre farklı işlemler yapılabilir.

```
Eğer(koşul; koşul_sağlanıyorsa_işlemi; koşul_sağlanmıyorsa_işlemi)
```
Örneğin

**E**ğ**er** (A10 > 5; "5'ten büyük", "5'ten küçük") formülü A10 hücresindeki değere göre ilgli metni döndürecektir.

# **2.3.2 Ve**

Bu formül ile birden fazla koşulun doğruluğu test edilebilir. Formülde 30'a kadar test koşulu parametre olarak girilebilir. Eğer tüm koşullar sağlanıyorsa formül DOĞRU, aksi halde YANLIŞ değerini döndürür.

**Ve***(ko*ş*ul\_1; ko*ş*ul\_2; … ko*ş*ul\_n***)** 

Örneğin A1 hücresindeki değer 1 ile 100 arsımdaki sayı ise

 $Ve(A1<100; A1>1) = DO\breve{G}\breve{G}RU$ 

 $Ve(A1>100; A1>1) = YANLI$ 

# **2.3.3 Yada**

Bu formül de **Ve** formülü gibi parametre olarak girilen koşulları test eder. Yalnızca girilen bir koşulun doğru olması formülün DOĞRU değerini döndürmesine yeter. Tüm koşullar YANLIŞ olduğu takdirde formül YANLIŞ sonucunu üretir.

**Yada***(ko*ş*ul\_1; ko*ş*ul\_2; … ko*ş*ul\_n***)** 

## **2.3.4 De**ğ**il**

Bu formül tek bir koşulu parametre olarak alır ve koşulun değerini tersine çevirir. Koşul'un sonucu DOĞRU ise formül YANLIş sonucunu, YANLIŞ ise DOĞRU sonucunu üretir.

## **De**ğ**il***(ko*ş*ul)*

Örneğin A1 hücresinin değeri 5 ise :

 $\text{Değil}(A1=5) = \text{YANLIS}$ 

 $\text{Değil}(A1 \ll 5) = \text{DOŠRU}$ 

# 2.4 Bilgi *İşlevleri*

#### **2.4.1 Hücre**

Bir başvurudaki sol üst hücrenin biçimi, yeri ya da içeriği hakkında bilgi verir.

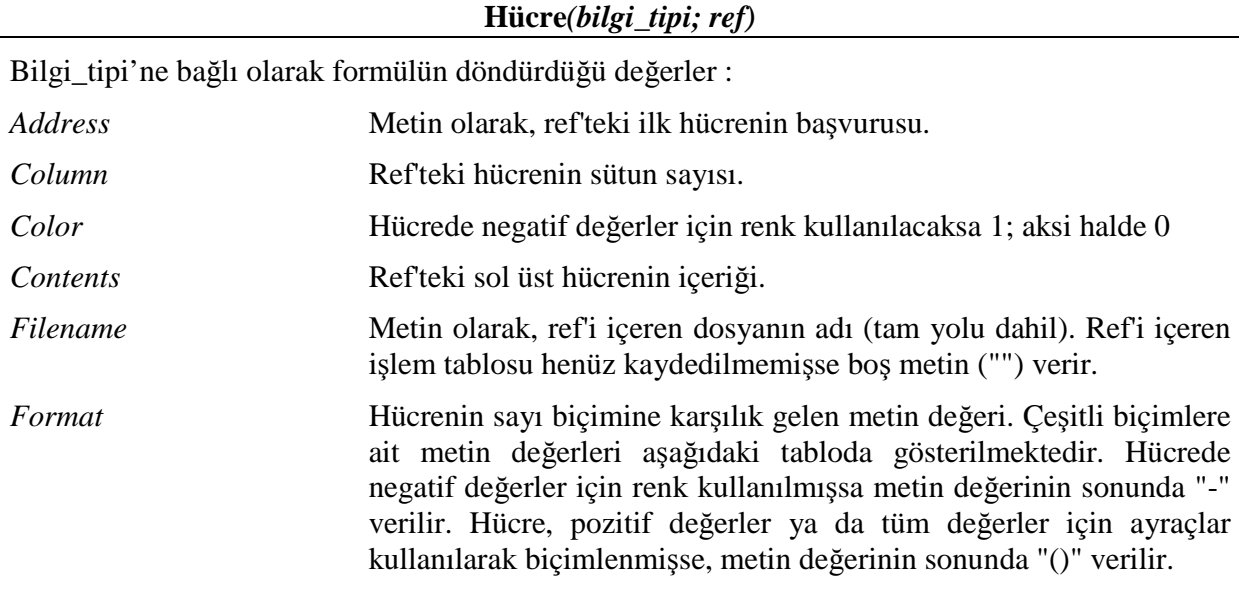

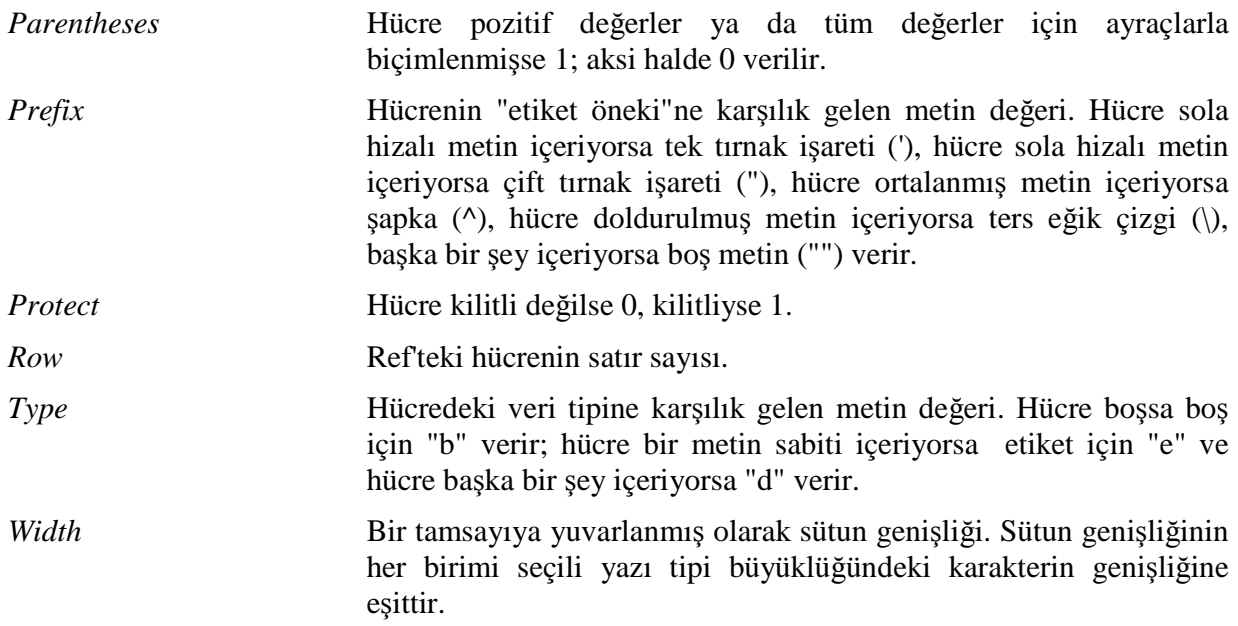

## **2.4.2 Bo**ş**luksay**

Belirtilen alandaki boş hücrelerin sayısını verir.

**Bo**ş**luksay***(alan)* 

# **2.4.3 E** Đş**levleri**

E işlevleri olarak anılan bu işlevlerin herbiri, değerin tipini kontrol eden ve sonuca göre DOĞRU ya da YANLIŞ'ı verir. Örneğin, değer boş bir hücreye başvuru ise, EBOŞSA işlevi DOĞRU mantıksal değerini verir; aksi halde YANLIŞ'ı verir.

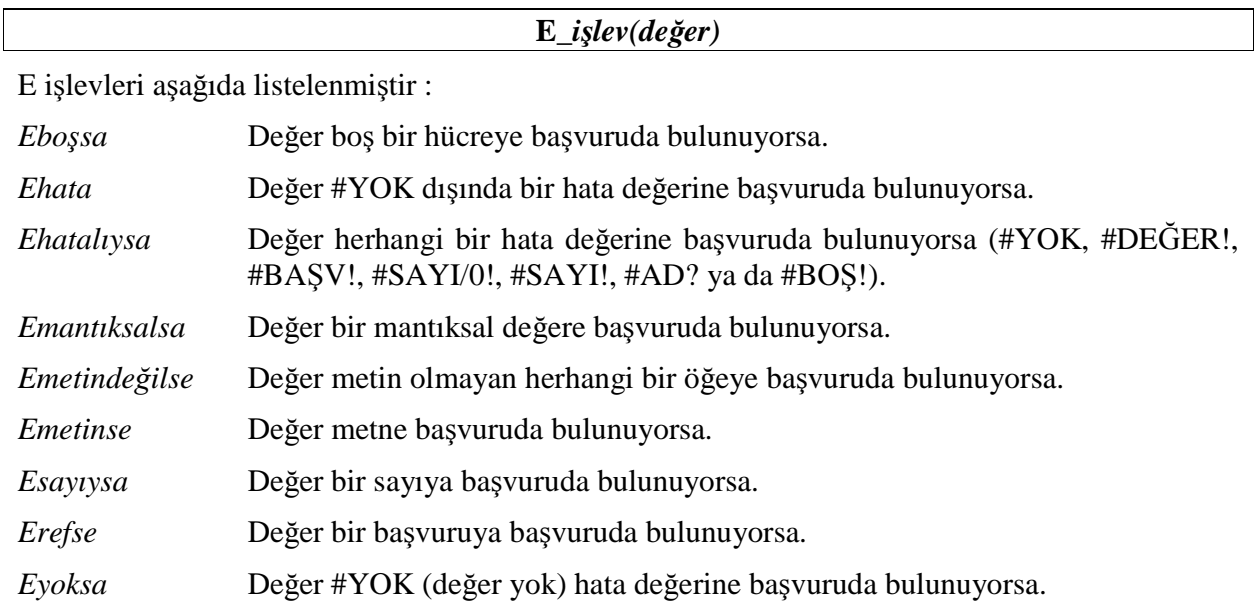

# **2.4.4 Yoksay**

Belli bir alnda #YOK hatasına sahip hücrelerin sayısını verir.

**Yoksay***(alan)* 

# **2.4.5 Tip**

Belli bir hücrenin o hücredeki değere bağlı olarak tipini verir.

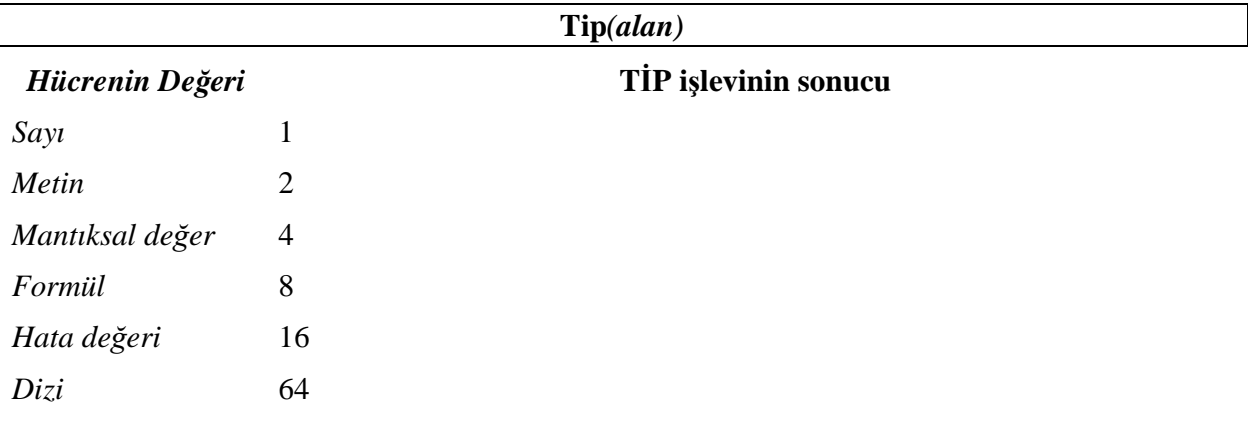

# **3 Diğer Gelişmiş İşlevler**

# **3.1 Matematik İslevleri**

# **3.1.1 Mutlak**

Bir sayının mutlak değerini verir. Bir sayının mutlak değeri, işareti olmadan sayıdır.

```
Mutlak(sayı)
```
# **3.1.2 Yuvarla**

Bir sayıyı belirlenen sayıda basamağa yuvarlar.

## **Yuvarla***(sayı; basamak sayısı)*

## **3.1.3 A**ş**a**ğ**ıyuvarla**

Bir sayıyı aşağı, sıfıra doğru belirnen sayıda basamağa yuvarlar. AŞAĞIYUVARLA işlevi YUVARLA işlevine benzer ama her zaman aşağı doğru yuvarlar.

# **A**ş**a**ğ**ıyuvarla***(sayı; basamak sayısı)*

## **3.1.4 Yukarıyuvarla**

Bir sayıyı yukarı doğru, sıfırdan uzağa belirnen sayıda basamağa yuvarlar. YUKARIYUVARLA işlevi YUVARLA işlevine benzer, ama her zaman bir sayıyı yukarı yuvarlar.

#### **A**ş**a**ğ**ıyuvarla***(sayı; basamak sayısı)*

## **3.1.5 Tabanayuvarla**

Sayıyı aşağı, sıfıra doğru, belirlenen bir ondalık sayının en yakın katına yuvarlar.

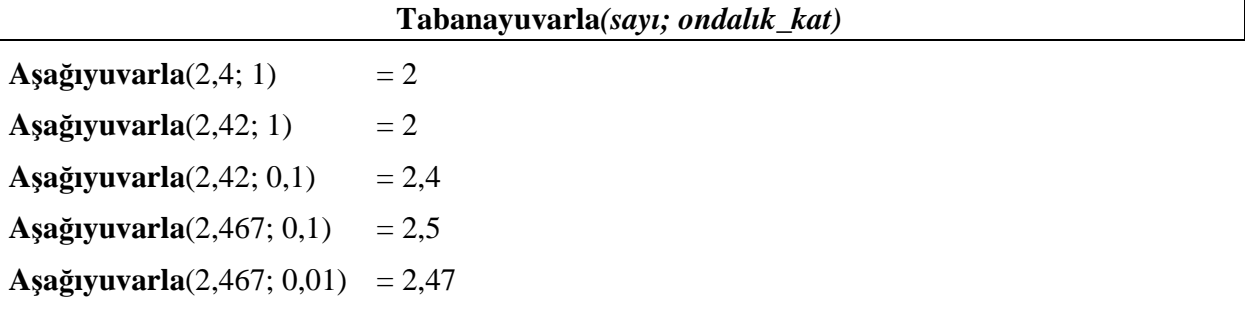

## **3.1.6 Tamsayı**

Bir sayıyı aşağıya doğru en yakın tamsayıya yuvarlar.

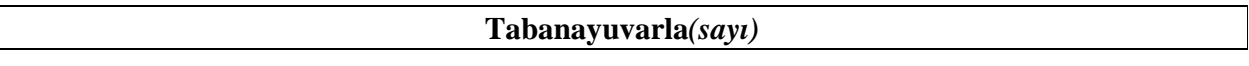

#### **3.1.7 Tek**

En yakın tek tamsayıya yuvarlanmış sayıyı verir. Sayının işaretine bakılmaksızın, sıfırdan sonraki rakamlar yukarıya yuvarlanır. Sayı bir tek tamsayı ise, yuvarlama olmaz.

**Tek***(sayı)* 

#### **3.1.8 Çift**

En yakın çift tamsayıya yuvarlanmış sayıyı verir. Sayının işaretine bakılmaksızın, sıfırdan sonraki rakamlar yukarıya yuvarlanır. Sayı bir çift tamsayı ise, yuvarlama olmaz.

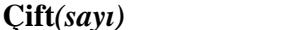

#### **3.1.9 Nsat**

Sayının kesirli kısmını atarak bir sayıyı tamsayıya çevirir. NSAT ve TAMSAYI işlevleri, ikisi de tamsayılar vermeleri açısından benzerdirler. NSAT işlevi sayının kesirli kısmını atar. TAMSAYI işlevi ise, sayının kesirli kısmının değeri temelinde sayıları aşağıya doğru en yakın tamsayıya yuvarlar. TAMSAYI ve NSAT yalnızca negatif sayılar kullanıldığında farklıdırlar: NSAT(-4,3) -4'ü, TAMSAYI(-4,3) ise -5'i verir çünkü -5 daha küçük olan sayıdır.

**Nsat***(sayı)* 

#### **3.1.10 Mod**

Tamsayı vermeyen bir bölme işleminde kalanı bulmak için kullanılır.

**Mod***(sayı; bölen)* 

**Mod** (5;3) = 2 **Mod** (5;4)  $= 2$ 

## **3.1.11 Bölüm**

Bir bölmenin tamsayı kısmını verir. Bir bölmenin kalanını atılmak istediğinde bu işlev kullanılabilir.

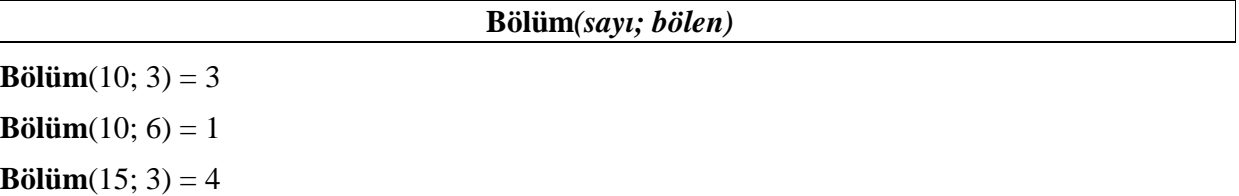

## **3.1.12 Çarpım**

Bağımsız değişken olarak verilen sayıların çarpar. **Topla** fonsiyonunun bir benzeridir.

**Çarpım***(sayı\_1; sayı\_2; …; sayı\_n)* 

#### **3.1.13 Çarpınım**

Bir sayının faktöryelini verir. Faktöryel 1'den o sayıya kadar olan tamsayıların çarpılmasıdır. Ve faktöryelin matematiksel dilde gösterimi ünlem işaretidir. Yani 5! = 1 x 2 x 3 x  $4 \times 5 = 120$ 

#### **Çarpınım***(sayı)*

#### **3.1.14 Kuvvet**

Bir sayının üssünü alır. Üs alma işlemi  $\land$  operatörü kullanılarak da yapılabilir. Örneğin 2  $\land$  3 = 8

```
Kuvvet(sayı; üs)
```
#### **3.1.15 Topla.Çarpım**

Đşlev içerisinde verilen dizilerin (en fazla 30 tane) çarparak toplamlarını verir

Topla.Çarpım(dizi1; dizi2; ...; diziN)

# **3.2 Metin İslevleri**

#### **3.2.1 Birle**ş**tir veya & Operatörü**

Metin dizilerini birleştirmek için **Birle**ş**tir** işlevi kullanılabileceği gibi **&** operatatörü de kullanılabilir. Örneğin :

"Ocak" & " – " & "Ayı" = "Ocak – Ayı "

**Birle**ş**tir***(metin1; metin2; ...; metinN)* 

#### **3.2.2 Temiz**

Verilen bir metindeki yazdırılamayan tüm karakterleri çıkarır. Bu işlev özellikle Excel'e dışardan veri aktarıldığında (Örneğin DOS ortamındaki Netsis vb. programlardan" aktarılan verilerdeki yazdırılamayan karakterlerin temizlenmesinde kullanılabilir.

**Temiz***(metin)* 

#### **3.2.3 Sayıdüzenle**

Bu işlev ile bir bir sayı belli ondalık basamak kadar yuvarlanılarak metne dönüştürülebilir.

**Sayıdüzenle***(sayı; ondalık\_basamak\_sayısı)* 

#### **3.2.4 Soldan**

Bir metin dizisindeki belirtilen kadar sayıda olan en soldaki karakterleri verir.

**Soldan***(metin; karakter\_sayısı)* 

Örneğin : **Soldan** ("arkadaş"; 2) = "ar"

#### **3.2.5 Sa**ğ**dan**

Bir metin dizisindeki belirtilen kadar sayıda olan en sağdaki karakterleri verir.

**Sa**ğ**dan***(metin; karakter\_sayısı)* 

Örneğin : **Sa**ğ**dan** ("Arkadaş"; 2) = "aş"

## **3.2.6 Parçaal**

Bir metin dizisindeki belirtilen konumdan itibaren belirtilen sayıda olan karakterleri verir.

**Parçaal***(metin; ba*ş*langıç; karakter\_sayısı)* 

Örneğin : **Parçaal** ("Arkadaş"; 2; 3) = "rka"

#### **3.2.7 Uzunluk**

Bir metin içerisindeki karakter sayısını verir.

**Uzunluk***(metin)* 

Örneğin : **Uzunluk** ("AB ve CD") = 8

#### **3.2.8 Küçükharf**

Bir metin içerisindeki tüm karakterleri küçük harfe çevirir.

**Küçükharf***(metin)* 

#### **3.2.9 Büyükharf**

Bir metin içerisindeki tüm karakterleri büyük harfe çevirir.

# **Büyükharf***(metin)*

#### **3.2.10 Yazım.Düzeni**

Bir metin içerisindeki ilk karakteri ve önündeki karakter harf olmayan diğer tüm harfleri büyük harfe diğer tüm harfleri küçük harfe çevirir.

#### **Yazım.Düzeni***(metin)*

#### **3.2.11 De**ğ**i**ş**tir**

Bir metin içindeki belli bir konumdaki belli sayıdaki karakteri verilen bir başka metin ile değiştirir.

**De**ğ**i**ş**tir***(metin; ba*ş*langıç; karakter\_sayısı; yeni\_metin)* 

Örneğin : **De**ğ**i**ş**tir**("ABCDEF"; 2; 3; "aa") = "AaaEF"

#### **3.2.12 Yerinekoy**

Bir metin dizisi içindeki belirli bir metni bir başka metin ile değiştirir.

**Yerinekoy***(metin; eski\_metin; yeni\_metin; de*ğ*i*ş*tirme\_ba*ş*langıcı)* 

Örneğin : **Yerinekoy** ("1999 Yılı Bütçe"; "1999 Yılı"; "2000"; 1) = "2000 Bütçe"

## **3.2.13 Yinele**

Verilen bir metni belirtilen sayıda yineler.

**Yinele***(metin; yineleme\_sayısı)* 

Örneğin : **Yinele** ("abc-"; 3) = "abc-abc-abc-"

#### **3.2.14 Kırp**

Bir metindeki sözcükler arasındaki boşluklar dışındaki tüm boşlukları siler. Yine bu işlev Excel dışından aktarılan verileri düzenlemede kullanılabilir.

**Kırp***(metin)* 

#### **3.2.15 Metneçevir**

Bir değeri belirtilen biçimde metne çevirir. Metne çevirmede kullanılabilecek olan biçimlerin listesi Excel'de *Biçim > Hücreler* ile ulaşılan hücreleri biçimlendirme ekranındaki *Sayı* sekmesinde *Kategori* kutusundan "Đ*ste*ğ*e uyarlanmı*ş*"* seçeneği seçilerek görülebilir.

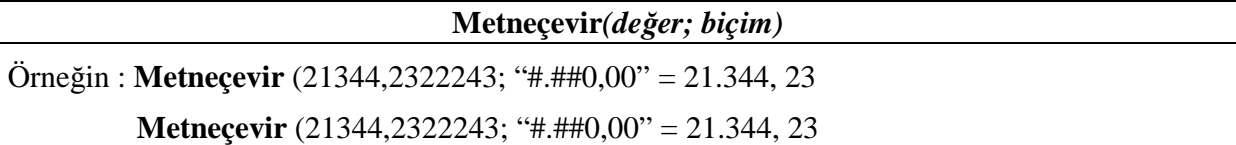

# **3.3 Tarih İslevleri**

Microsoft Excel, tarihleri, seri değerleri olarak bilinen sıralı numaralar olarak, saatleri de, saatler günün kısımları olarak düşünüldüğü için, ondalık kesirler olarak depolar. Tarihler ve saatler sayılardır ve bu nedenle toplanabilir, çıkarılabilir veya başka hesaplamalara eklenebilir. Örneğin, iki tarih arasındaki farkı belirlemek için, bir tarihi bir diğerinden çıkarabilirsiniz. Tarihi veya saati içeren hücrenin biçimini Genel biçimi değiştirerek, bir tarihi veya saati bir seri numarası veya bir ondalık kesir olarak görebilirsiniz. Excel için 1 Ocak 1900 tarihinin seri numarası 1'dir.

#### **3.3.1 Tarih**

Yıl, ay, gün olarak verilen rakamları Excel tarafından anlaşılabilen tarih seri numarasına çevirir.

**Tarih***(yıl;ay;gün)* 

#### **3.3.2 Yıl**

Verilen bir tarihin (serin-no olarak) yılını döndürür.

**Yıl***(tarih)* 

#### **3.3.3 Ay**

Verilen bir tarihin (serin-no olarak) ayını döndürür.

**Ay***(tarih)* 

#### **3.3.4 Gün**

Verilen bir tarihin (serin-no olarak) gününü döndürür.

**Gün***(tarih)* 

#### **3.3.5 Bugün**

Geçerli tarihin (sistem tarihi) seri-no'sunu döndürür.

**Bugün***()* 

#### **3.3.6** Ş**imdi**

Geçerli tarih ve zamanını (sistem tarihi ve zamanı) seri-no'sunu döndürür.

Ş**imdi***()* 

# **3.4 Finansal İşlevler**

#### **3.4.1 DA**

Bir yatırımın ilk maliyeti, hurda değeri ve kullanım ömrüne bağlı olarak doğrusal amortismanını verir.

**DA***(maliyet; hurda\_de*ğ*eri; kullanım\_ömrü)* 

# **3.4.2 Azalanbakiye**

Belirli bir dönem için bir malın yıpranmasını sabit azalan bakiye yöntemini kullanarak verir. Sabit azalan bakiye yöntemi, yıpranmayı sabit bir oranda hesaplar.

**Azalanbakiye***(maliyet; hurda\_de*ğ*eri; kullanım\_ömrü;dönem;ay)* 

*Dönem* ile amortismanın hesaplanmak istenilen dönemi, *ay* ile de yatırımın yapıldığı ilk yıldaki ay sayısı (*= 12 – yatırımın yapıldı*ğ*ı ay*) belirtilir. *Ay* değeri irilmezse yatırımın yılbaşında yapıldığı yani 12 olduğu varsayılır. **Azalanbakiye**, bir dönemin yıpranmasını hesaplamak için aşağıdaki formülü kullanır:

(maliyet – önceki \_ dönemlerin \_ toplam \_ yipranmasi)×
$$
\left(1-\frac{hurda}{maliyet}\right)
$$

İlk ve son dönemlerin yıpranması, özel bir durumdur. İlk dönem için **Azalanbakiye** şu formülü kullanır:

$$
malityet \times \left(1 - \frac{burt}{\text{smallyet}}\right) \times \frac{ay}{12}
$$

Son dönem için, **azalanbakiye** şu formülü kullanır:

(maliyet – önceki 
$$
\_
$$
 dönemlerin  $\_$ toplam  $\_$ virpranmasi) $\times \left(1 - \frac{b}{\frac{mli}{m} + \frac{b}{m}}\right) \times \frac{12 - ay}{12}$ 

#### **3.4.3 Çiftazalanbakiye**

Bir malın belirli bir dönemdeki yıpranmasını çift azalan bakiye yöntemini veya belirttiğiniz bir yöntemi kullanarak verir.

**ÇiftAzalanbakiye***(maliyet; hurda\_de*ğ*eri; kullanım\_ömrü; dönem; faktör)* 

*Dönem* ile amortismanın hesaplanmak istenilen dönemi, *faktör* ile de azalma katsayısı belirtilir. *Kullanım\_ömrü* ile *dönem* verileri aynı birimden olmalıdır. *Faktör* girilmezse 2 olarak kabul edilir.

#### **3.4.4 DAB**

Çift azalan bakiye yöntemini ya da belirlediğiniz başka bir yöntemi kullanarak, kısmi dönemler de dahil olmak üzere belirlediğiniz herhangi bir dönem için bir malın amortismanını verir. DAB işlevi değişken azalan bakiye sözcüklerinin kısaltılmışıdır.

**DAB***(maliyet; hurda\_de*ğ*eri; ba*ş*langıç\_dönemi; son\_dönem; faktör; de*ğ*i*ş*tirme)* 

*Maliyet* malın ilk maliyetidir. *Hurda* amortisman sonundaki değerdir (malın hurda değeri de denir). *Ömür* malın amorti edildiği dönem sayıdır (malın yararlı ömrü de denir). *Ba*ş*langıç\_dönemi* amortismanını hesaplamak istediğiniz başlangıç dönemidir. *Son\_dönem*  amortismanını hesaplamak istediğiniz son dönemdir. Başlangıç\_dönemi ve Son\_dönem, ömür ile aynı birimleri kullanmalıdır. *Faktör* bakiyenin azalma oranıdır. Faktör belirtilmezse, 2 olduğu varsayılır (çift azalan bakiye yöntemi). *De*ğ*i*ş*tirme* amortisman azalan bakiye hesabından büyük olduğunda doğrusal amortismana geçilip geçilmeyeceğini belirten mantıksal bir değerdir. *De*ğ*i*ş*tirme* DOĞRU'ysa, amortisman azalan bakiye hesaplamasından büyük olduğunda bile Excel doğrusal amortismana geçmez. *De*ğ*i*ş*tirme* YANLIŞ'sa ya da belirtilmemişse, amortisman azalan bakiye hesaplamasından büyük olduğunda Excel doğrusal amortismana geçer.

#### **3.4.5 TopÖdenenFaiz**

Başlangıç\_dönemi ile son\_dönem arasında bir kredi için ödenen kümülatif faizi verir.

**Topfaiztutarı***(oran; dönem\_sayısı; anapara; ba*ş*langıç\_dönemi; son\_dönem; tür)* 

*Dönem\_sayısı* toplam ödeme dönemi sayısıdır. A*napara* kredi anapara değeridir. değerdir. *Ba*ş*langıç\_dönemi* hesaplamadaki ilk dönemdir. Ödeme dönemleri 1'den başlayarak numaralandırılır. *Son\_dönem* hesaplamadaki son dönemdir. *Tür* 1 girildiyse ödemelerin dönem başında, 0 girildiyse dönem sonunda yapıldığına göre hesaplama yapılır.

#### **3.4.6 Topanapara**

Başlangıç dönemi ile son dönem arasında bir kredi için ödenen kümülatif ana parayı verir

**Topanapara***(oran; dönem\_sayısı; anapara; ba*ş*langıç\_dönemi; son\_dönem; tür)* 

#### **3.4.7 Faiztutarı**

Dönemsel, sabit ödemeler ve sabit bir faiz oranı temelinde bir yatırım için belirli bir dönemdeki faiz ödemesini verir.

**Faiztutarı***(oran; dönem; dönem\_sayısı; anapara; gd; tür)* 

*Oran* dönem başına faiz oranıdır. *Dönem* faizini bulmak istediğiniz dönemi verir ve 1 ile dönem\_sayısı arasında olmalıdır. *Dönem\_sayısı* bir yatırımdaki ödeme dönemlerinin toplam sayısını verir. *Gd* gelecekteki değer ya da son ödeme yapıldıktan sonra ulaşmak istediğiniz nakit dengesidir. *Gd* belirtilmezse 0 olduğu varsayılır (örneğin bir kredinin gelecekteki değeri 0'dır). *Tür* 0 ya da 1 sayısıdır ve ödemelerin ne zaman yapılacağını belirtir. *Tür* belirtilmezse 0 olduğu varsayılır. *Tür* 1 girildiyse ödemelerin dönem başında, 0 girildiyse dönem sonunda yapıldığına göre hesaplama yapılır.

#### **3.4.8 Devresel\_Ödeme**

Sabit ödemeler ve sabit bir faiz oranı temelinde bir yatırımın ödemesini verir.

**Devresel\_ödeme***(oran; dönem\_sayısı; anapara; gd; tür)* 

#### **3.4.9 Etkin**

Nominal (basit) yıllık faiz oranı ve yıl başına birleşik dönemlerin sayısı verili olduğunda, efektif (birleşik) yıllık faiz oranını verir.

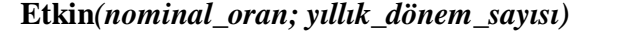

Etkin faiz oranı aşağıdaki gibi hesaplanır :

$$
\left(1+\frac{basic\_fair\_orani}{yillik\_donem\_sayisi}\right)^{yillik\_donem\_sayisi}-1
$$

# **3.4.10 Nominal**

Etkin (bileşik) yıllık faiz oranı ve yıl başına birleşik dönemlerin sayısı verili olduğunda, nominal (basit) yıllık faiz oranını verir.

```
Nominal(etkin_oran; yıllık_dönem_sayısı)
```
#### **3.4.11 Faiz\_oranı**

Bir yatırımın dönem başına faiz oranını verir. **Faiz\_Oranı** iterasyonla hesaplanır ve sıfır ya da daha fazla çözümü olabilir. **Faiz\_Oranı** işlevinin ardışık sonuçları, 20 iterasyondan sonra 0.0000001 içinde yakınlaşmıyorsa, **Faiz\_Oranı** işlevi #SAYI! hata değerini verir.

**Faiz\_Oranı***(dönem\_sayısı; devresel\_ödeme; anapara; gd; tür; tahmin)* 

*Dönem\_sayısı* bir yatırımdaki ödeme dönemleri sayısıdır. *Devresel\_ödeme* her dönem yapılan ödemedir ve yatırım süresi boyunca değişemez. Normal olarak, *devresel\_ödeme* ana para ve faizi içerir, ama diğer ücretleri ya da vergileri içermez. *Gd* gelecekteki değer ya da son ödeme yapıldıktan sonra ulaşmak istediğiniz nakit dengesidir. *Gd* belirtilmezse, 0 olduğu varsayılır (örneğin, bir kredinin gelecekteki değeri 0'dır). *Tür* 0 ya da belirtilmemiş ise ödemeler dönem sonunda, 1 ise dönem başında yapılıyordur. *Tahmin* oranın ne olacağına ilişkin tahmininizdir. Belirtilmezse, yüzde 10 olduğu varsayılır. **Faiz\_Oranı** işlevinin sonuçları birbirine yaklaşmazsa, tahmin için başka değerler deneyin. Tahmin 0 ile 1 arasındaysa, **Faiz\_Oranı** işlevinin sonuçları genellikle birbirine yaklaşır.

## **3.4.12 Taksit\_Sayısı**

Dönemsel, sabit ödemeler ve sabit bir faiz oranı temelinde bir yatırımın dönem sayısını verir.

**Taksit\_sayısı***(oran; devresel\_ödeme; anapara; gd; tür)* 

#### **3.4.13 BD**

Bu formül ile sabit tutarlarda yapılan bir dizi ödemenin belirlenen faiz oranıyla toplam tutarlarının şimdiki değerleri elde edilebilir.

**BD***(oran; dönem\_sayısı; devresel\_ödeme; gd; tür)* 

*Oran* dönem başına faiz oranıdır. *Dönem\_sayısı* bir yatırımdaki ödeme dönemleri sayısıdır. *Devresel\_ödeme* her dönem yapılan ödemedir ve yatırım süresi boyunca değişemez. *Gd* gelecekteki değer ya da son ödeme yapıldıktan sonra ulaşmak istediğiniz nakit dengesidir. *Gd* belirtilmezse, 0 olduğu varsayılır. *Tür* (0:Dönem Sonu Ödeme, 1:Dönem Başı Ödeme) girilmezse 0 olduğu varsayılır.

#### **3.4.14 NBD**

Bu formül de gelecekte yapılacak olan periyodik ödemeleri aynen **BD** formülünde olduğu gibi belirlenen faiz oranıyla değerlerini bugünkü zamana indirger. Yalnız bu formülde ödemeler sabit olmak zorunda değildir ve ödemelerin dönem sonunda yapıldığı varsayılır.. Yani bir anlamda gelecekte gerçekleşecek olan nakit hareketlerinin ( + yada - ) değerlerinin paranın zaman değerinden arındırılarak hesaplanmasını sağlar. Bu formül yatırım kararlarının verilmesinde etkin rol oynar.

**NBD***(oran; de*ğ*er1; de*ğ*er2; ... de*ğ*er29)* 

NBD Formülü :

$$
NBD = \sum_{i=1}^{n} \frac{\text{ödemeler}_i}{(1 + \text{oran}^i)}
$$

#### **3.4.15 ANBD**

Bu formül gelecekte yapılacak olan ve dönemsel olmayan ödemelerin değerlerinin bugünkü değere indirger. Periyodik ödemeler için **NBD**, periyodik ve sabit ödemeler içinse **BD** kullanılabilir.

**ANBD***(oran; de*ğ*erler; tarihler)* 

ANBD Formülü :

$$
ANDD = \sum_{i=1}^{n} \frac{P_i}{(1 + oran)^{\frac{d_i - d_i}{365}}}
$$

Burada Pi : i. Dönemde yapılan ödeme

D<sub>i</sub>: i. Dönemin tarihi

D<sub>1</sub>: İlk dönemin tarihi

#### **3.4.16 GD**

Dönemsel sabit ödemeler ve sabit faiz oranı ile yapılan bir yatırımın gelecekteki değerini verir.

**GD***(oran; dönem\_sayısı; devresel\_ödeme; bd; tür)* 

*Bd* gelecekteki bir dizi ödemenin şu andaki değeri olan bugünkü değer ya da toplam tutardır. *Bd* belirtilmezse 0 olduğu varsayılır.

#### **3.4.17 GDProgram**

Bir dizi bileşik faiz oranı uyguladıktan sonra bir başlangıç anaparasının gelecekteki değerini verir. Değişken ya da ayarlanabilir bir orana sahip bir yatırımın gelecekteki değerini hesaplamak için **Gdprogram** işlevini kullanın.

```
GDProgram(anapara; tarife)
```
#### **3.4.18** Đ**ç\_Verim\_Oranı**

Đç verim oranı yatırım kararları verilirken kullanılan bir başka argümandır. Đç verim oranı bir dizi nakit akışının ( + ve -) net bugünkü değerlerinin sıfıra eşitlendiği faiz oranıdır. Eğer bulunan bu oran alternatif yatırım araçlarına ait getiri oranlarından daha yüksekse analizi yapılan yatırım tercih edilmelidir.

Đ**ç\_Verim\_Oranı***(de*ğ*erler; tahmin)* 

*Tahmin* İç\_Verim\_Oranı'na yakın olduğunu tahmin edilen bir sayıdır. Excel **İç Verim Oranı'**nı hesaplamak için yinelemeli bir teknik kullanır. *Tahmin* ile başlayarak, sonuç

yüzde 0,00001 içinde doğru olana kadar İç\_Verim\_Oranı hesaplamayı tekrarlar. Đ**ç\_Verim\_Oranı** 20 denemeden sonra bir sonuç bulamazsa, #SAYI! hata değeri verilir. Genellikle **İc Verim Oranı** hesaplaması için *Tahmin'*nin belirtilmesi gerekmez, *Tahmin* belirtilmezse 0.1 (vüzde 10) olduğu varsayılır. **İç\_Verim\_Oranı** #SAYI! hata değerini verirse ya da sonuç beklediğinilene yakın değilse, başka bir *Tahmin* değeriyle yeniden denenmesi gereklidir.

# **3.4.19 AiçVerimOranı**

Dönemsel olması zorunlu olmayan bir nakit akışları tarifesinin iç verim oranını verir. Periyodik bir nakit akışı serisinde iç verim oranını hesaplamak için, **İç Verim Oranı** işlevi kullanılabilir.

#### **A**Đ**çVerimOranı***(de*ğ*erler; tarihler; tahmin)*

*De*ğ*erler* tarihlerde bir ödemeler tarifesine karşılık gelen bir dizi nakit akışıdır. Đlk ödeme isteğe bağlıdır ve yatırımın başında ortaya çıkan bir maliyete ya da ödemeye karşılık gelir. Tüm birbirini izleyen ödemelerde 365 günlük bir yıl temelinde indirim yapılır. *Tarihler* nakit akışı ödemelerine karşılık gelen ödeme tarihleri tarifesidir. İlk ödeme tarihi ödemeler tarifesinin başlangıcını belirtir. Tüm diğer tarihler bu tarihten geç olmalıdır, ama herhangi bir sırada olabilirler. *Tahmin* AİÇVERİMORANI işlevinin sonucuna yakın olduğunu tahmin edilen bir sayıdır.

# **3.4.20 D\_**Đ**ç\_Verim\_Oranı**

Bir dizi dönemsel nakit akışı için, değiştirilmiş iç verim oranını verir. **D\_**Đ**ç\_Verim\_Oranı** işlevi hem yatırım maliyetini, hem de elde edilen gelirin yeniden yatırımı üzerinden alınan faizi dikkate alır.

**D\_**Đ**ç\_Verim\_Oranı***(de*ğ*erler; yatırım\_maliyeti; gelirlerin\_yatırım\_oranı)* 

# **3.5 Jstatistik <b>Jslevleri**

## **3.5.1 Ortalama**

Bir dizi sayının aritmetik ortalamasını verir.

```
Ortalama(sayı1; sayı2; ... ; sayıN)
```
## **3.5.2 GeoOrt**

Bir dizi sayının geometrik ortalamasını verir.

**GeoOrt***(sayı1; sayı2; ... ; sayıN)* 

## **3.5.3 Ortanca**

Bir dizi sayının ortasındaki değeri (medyanı) verir. Dizideki sayların yarısı bu değerden büyük, yarısı da bu değerden küçüktür.

# **Ortanca***(sayı1; sayı2; ... ; sayıN)*

#### **3.5.4 Ençok\_Olan**

Bir dizi sayı içerisinde en fazla yinelenen sayıyı (mod) döndürür.

**Ençok\_Olan***(sayı1; sayı2; ... ; sayıN)* 

# **3.5.5 Mak**

Bir dizi sayının en büyük elemanını döndürür.

**Mak***(sayı1; sayı2; ... ; sayıN)* 

## **3.5.6 Büyük**

Bir dizi sayı içersinde belirtilen sıradaki en büyük elemanı döndürür.

**Büyük***(dizi; sıra\_no)* 

# **3.5.7 Min**

Bir dizi sayının en küçük elemanını döndürür.

**Min***(sayı1; sayı2; ... ; sayıN)* 

## **3.5.8 Küçük**

Bir dizi sayı içersinde belirtilen sıradaki en küçük elemanı döndürür.

**Küçük***(dizi; sıra\_no)*